# **76MM RECEIPT PRINTER Programmer Manual**

## **1. Control Command List**

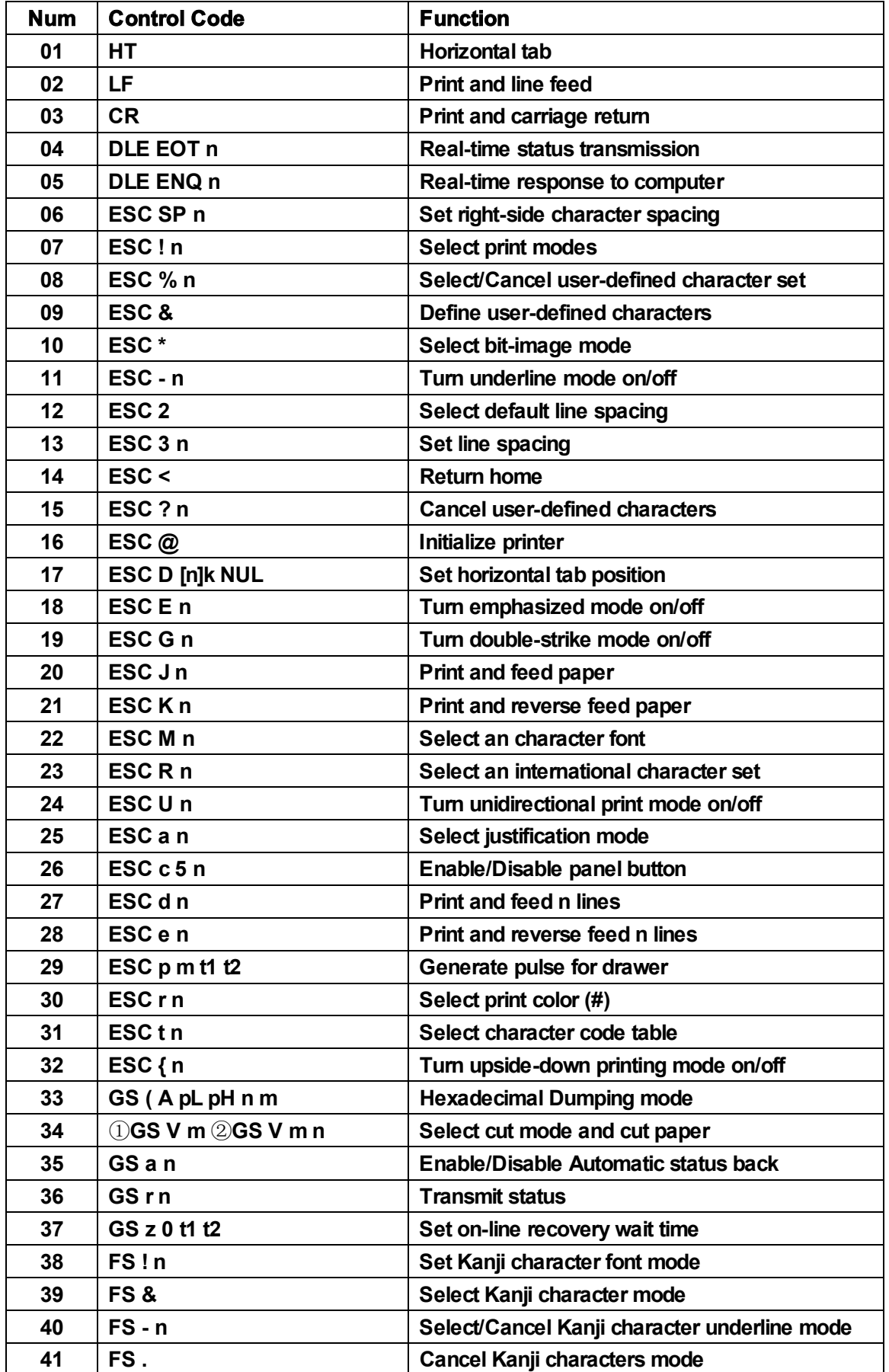

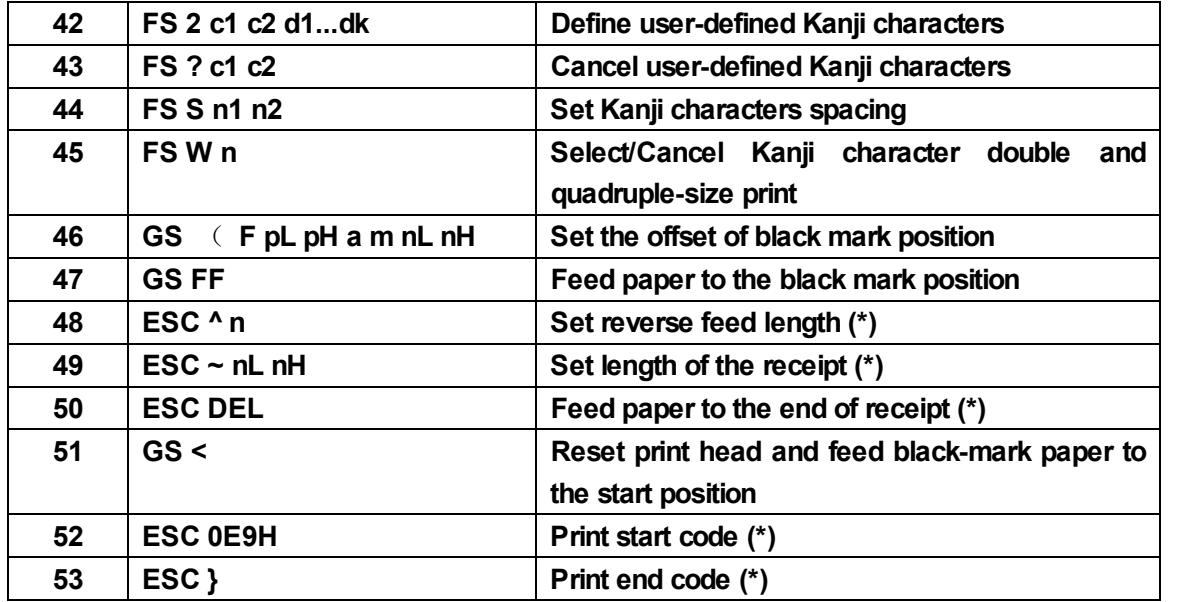

## **2. COMMANDS**

## **2 . 1 Command Notation**

## **X X X X**

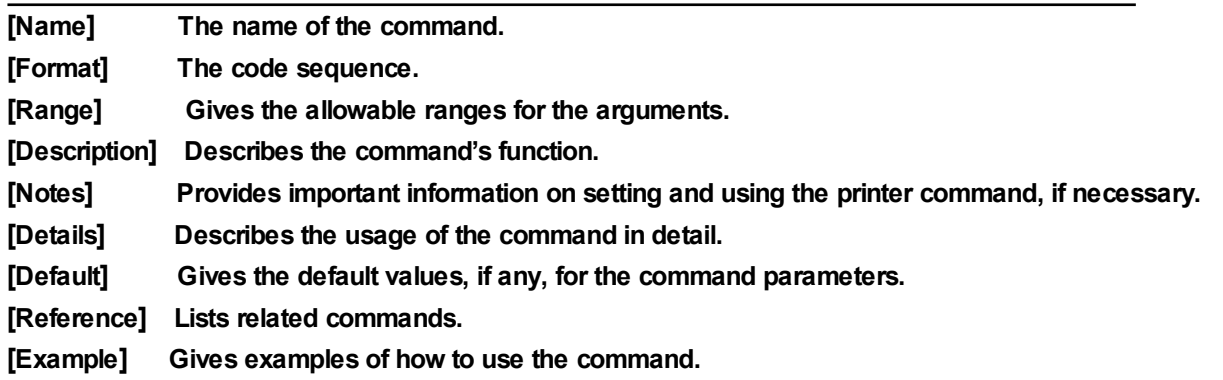

**ASCII indicates the American Standard Code for Information Interchange**

**Hex indicates the hexadecimal equivalents.**

**Decimal indicates the decimal equivalents.**

**[ ]k indicates the contents of the bracket [ ] should be repeated k times.**

## **2. 2 Explanation of Terms**

**(1) Receive buffer**

**The receive buffer is a buffer that stores, as is, the data received from the host (the reception data). The reception data is stored in the receive buffer temporarily, and is then processed sequentially.**

## **(2) Print buffer**

**The print buffer is a buffer that stores the image data to be printed.**

#### **(3) Print buffer full**

This is the state where the print buffer is full. If new print data is input while the print buffer is full, the data in the print buffer is printed out and a line feed is executed. This is the same **operation as the LF command operation.**

## **(4) Start of line**

**The start of line state satisfies the following condition:**

**• There is no print data (including spaces and portions of data skipped due to bit image data) currently in the print buffer.**

## **(5) Printable area**

**The maximum range of print area under the printer's specifications. The max print area of the printer is 400/160 inch.**

## **(6) Ignore**

**The state in which all codes, including parameters, are read in and discarded, and nothing happens.**

## **(7) Invalidation**

**The state in which command codes are read in and discarded, and parameters are processed as normal data.**

## **(8) Inch**

**A unit of length. One inch is 25.4 mm.**

#### **(9) MSB**

**Most Significant Bit**

#### **(10) LSB**

**Least Significant Bit**

## **2. 3 Control Commands**

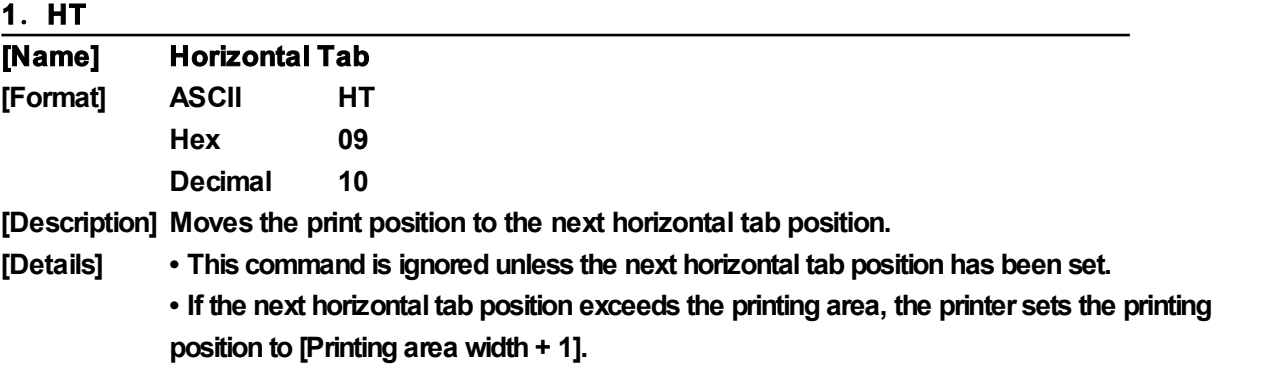

**• Horizontaltab positions are set with ESC D.**

**• The default setting of the horizontaltab position forthe paperroll is font B (9 X 9) every 8**

**characters (9th, 17th, 25th, ... column).**

**[Reference] ESC D**

## **2**.**LF**

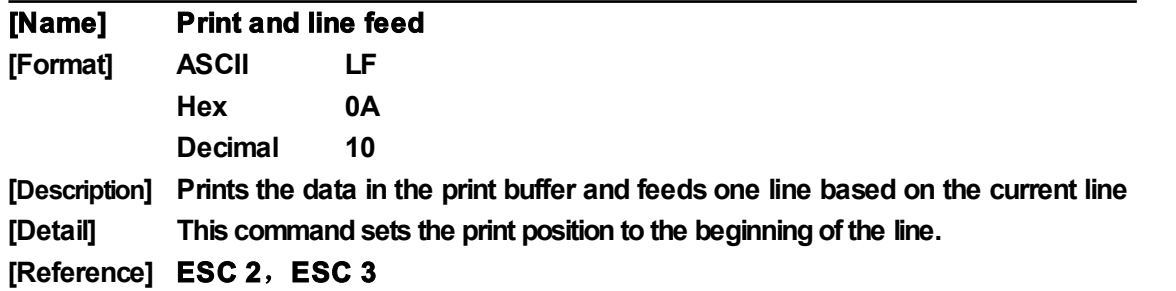

## **3**.**CR**

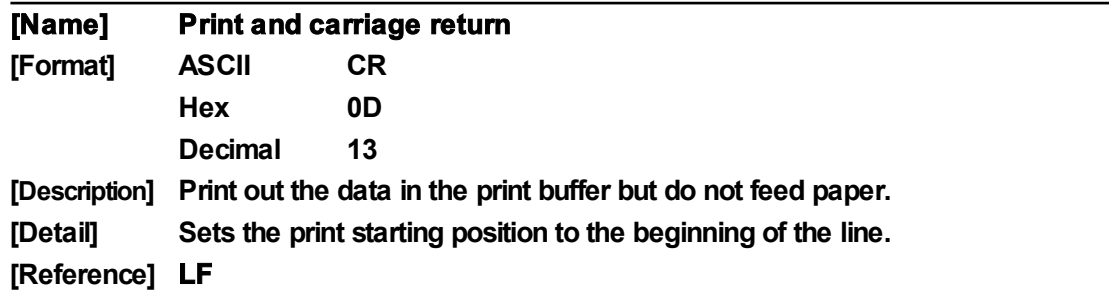

## **4**.**DLE EOT n**

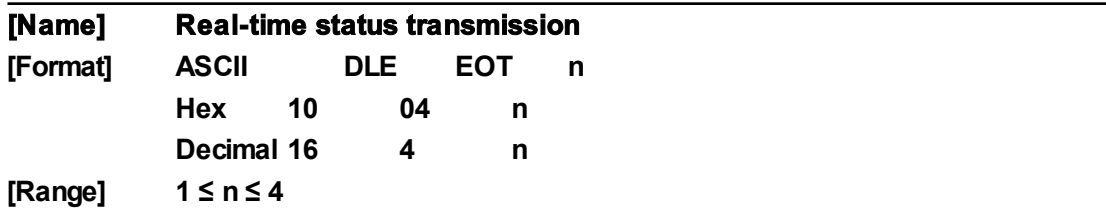

- **[Description] Transmits the selected printer status specified by n in real-time, according to the following parameters:**
	- **n = 1: Transmit printer status**
	- **n = 2: Transmit off-line status**
	- **n = 3: Transmit error status**
	- **n = 4: Transmit paper roll sensor status**

**[Details] • In sending status, printer sends a byte without validation of DSR signal.**

**• This command is executed even when the printer is off-line, the receive buffer is full, or there is an error status with a serial interface model.**

**• With a parallel interface model, this command can not be executed when the printer is busy.**

**• When use GS a to enable Automatic Status Back (ASB), the status transmitted by DLE EOT and the ASB status must be differentiated by using the table in Appendix D.**

**• This command is valid even when the printer is disabled with ESC = (Select peripheral device).**

**• This command is being processed as soon as received by the printer.**

**[Note] • The status is transmitted whenever the data sequence of <10>H<04>H<n>(1 n 4) is**

#### **received.**

**Example:**

**In ESC m nL nH d1...dk, d1=<10>H, d2=<04>H, d3=<01>H**

**• This command should not be used within the data sequence of another command that consists of 2 or more bytes.**

**Example:**

**If you attempt to transmit ESC 3 n to the printer, but DTR (DSR for the host computer) goes to MARK before n is transmitted and then DLE EOT 3 interrupts before n is received, the code <10>H for DLE EOT 3 is processed as the code for ESC 3 <10>H.**

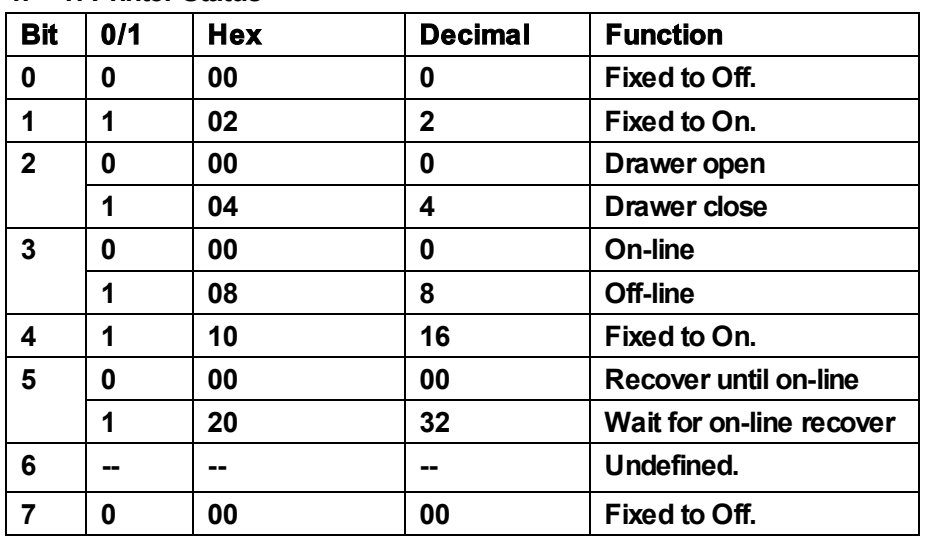

#### **n = 1: Printer Status**

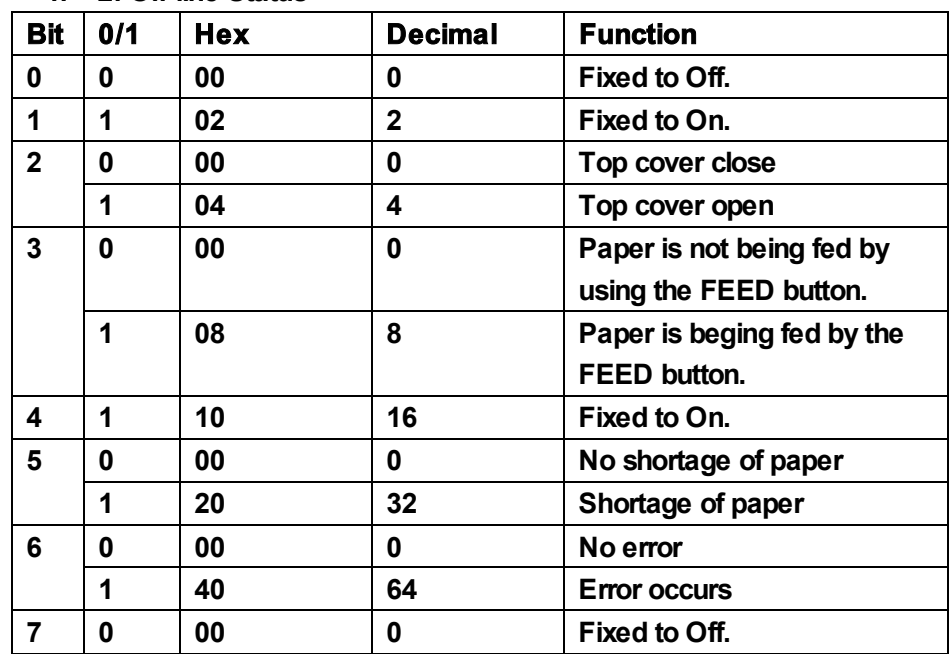

## **n = 2: Off-line Status**

| <b>Bit</b> | 0/1 | <b>Hex</b> | <b>Decimal</b> | <b>Function</b>             |
|------------|-----|------------|----------------|-----------------------------|
| 0          | 0   | 00         | 0              | Fixed to Off.               |
| 1          | 1   | 02         | $\mathbf{2}$   | Fixed to On.                |
| 2          |     |            |                | Undefined.                  |
| 3          | 0   | 00         | 0              | No auto-cutter error.       |
|            | 1   | 08         | 8              | Auto-cutter error occurs.   |
| 4          | 1   | 10         | 16             | Fixed to On.                |
| 5          | O   | 00         | 0              | No unrecoverable error.     |
|            | 1   | 20         | 32             | Unrecoverable error occurs. |
| 6          | O   | 00         | 0              | Temperature and voltage of  |
|            |     |            |                | print head is normal        |
|            | 1   | 40         | 64             | Temperature and voltage of  |
|            |     |            |                | print head is over range    |
|            | n   | 00         | 0              | Fixed to Off.               |

**n = 3: Error Status**

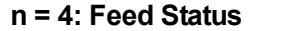

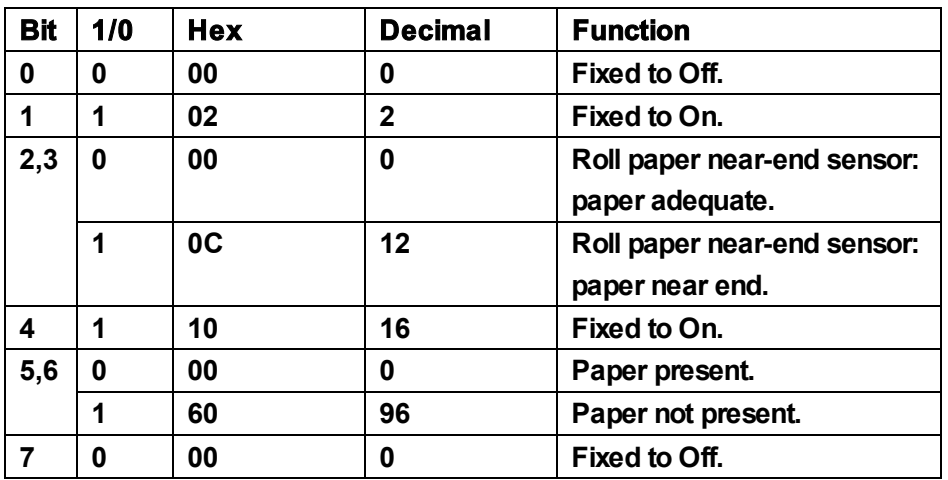

## **5**.**DLE ENQ n**

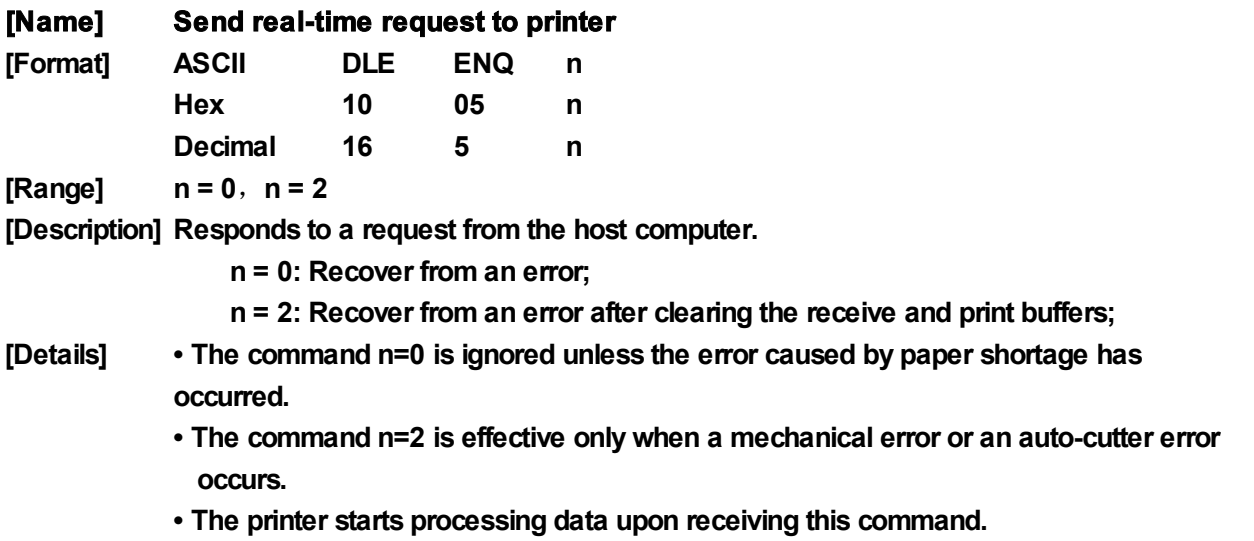

**• This command is executed even when the printer is off-line, the receive buffer is full,**

**or there is an error status with a serial interface model. With a parallel interface model, this command can not be executed when the printer is busy.**

- **• DLE ENQ 2 enables the printer to recover from an error after clearing the data in the receive buffer and the print buffer. The printer retains the settings (by ESC !, ESC 3, etc.) that were in effect when the error occurred. The printer can be initialized completely by using this command and ESC @. This command is enabled only for errors that have the possibility of recovery, except for print head temperature error.**
- **• When the printer is disabled with ESC = (Select peripheral device), the error recovery functions (DLE ENQ 1 and DLE ENQ 2) are enabled, and the other functions are disabled.**
- 

**[Note] • ESC \* m nL nH [ d ] nL + 2 5 6 nH d1=<10>H d2=<05>H d3=<1>HThe status is also transmitted whenever the data sequence of <10>H<05>H< n>(1 n 2) is received.**

**Example:**

**In ESC m nL nH dk, d1 = <10>H, d2 = <05>H, d3 = <01>H**

**• This command should not be contained within another command that consists of two or more bytes.**

**Example:**

**If you attempt to transmit ESC 3 n to the printer, but DTR (DSR for the host computer) goes to MARK before n is transmitted, and DLE ENQ 2 interrupts before n is received, the code <10>H for DLE ENQ 2 is processed as the code for ESC 3 <10>H.**

**[Reference] DLE EOT**,**GS z 0**

## **6**.**ESC SP n**

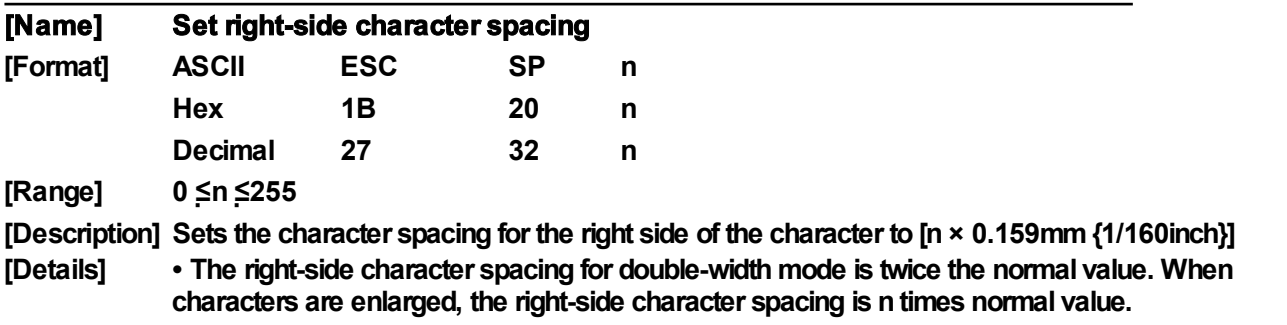

**[Default] n = 0**

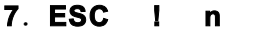

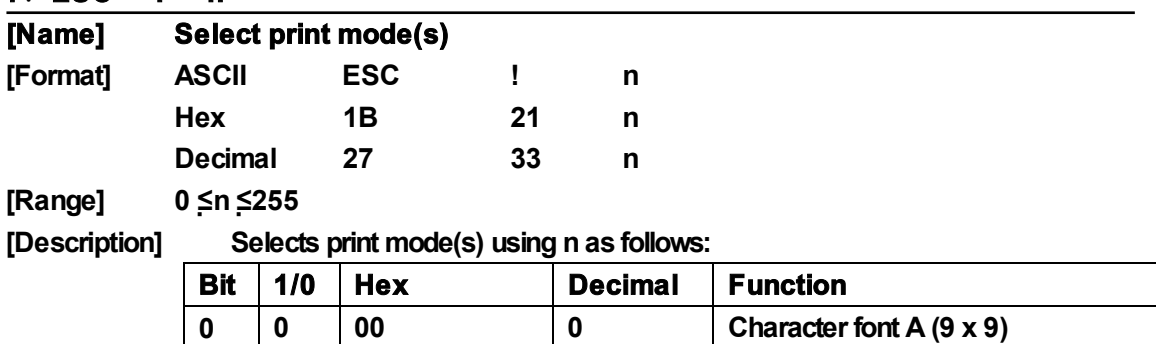

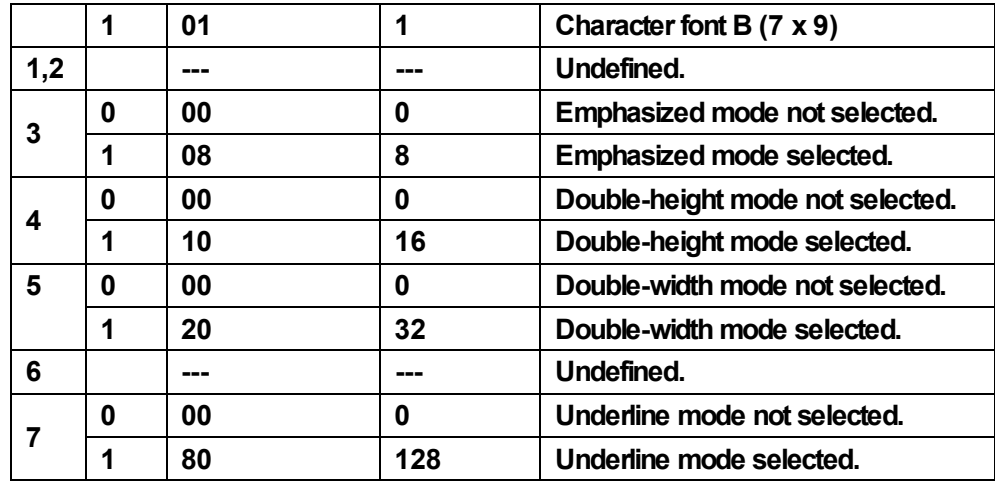

**[Details] • When both double-height and double-width modes are selected, quadruple size characters are printed.**

> **• The printer can underline all characters, but can not underline the space set by HT or 90° clockwise rotated characters.**

> **• The underline mode set by this command do not affect the Kanji character print mode, which is set by HT command.**

**[Default] n = 1**

**[Reference] ESC –**,**ESC E**

## **8**.**ESC % n**

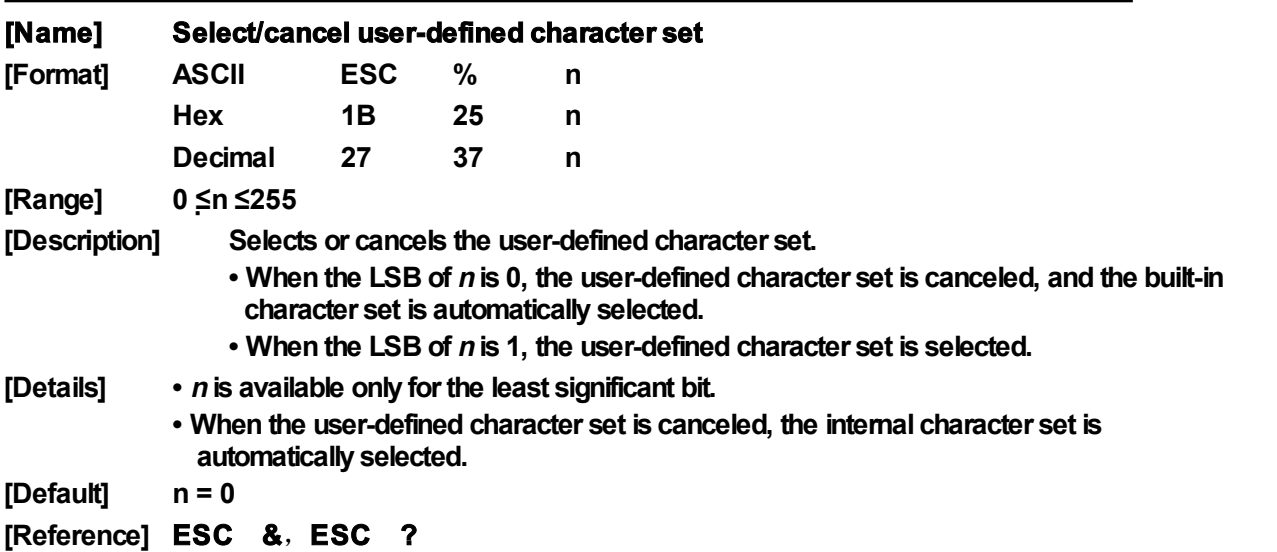

## 9. ESC & y c1 c2 [x1 d1...d( $yx \times 1$ ]...[xk d1...d( $yx \times x$ k)]

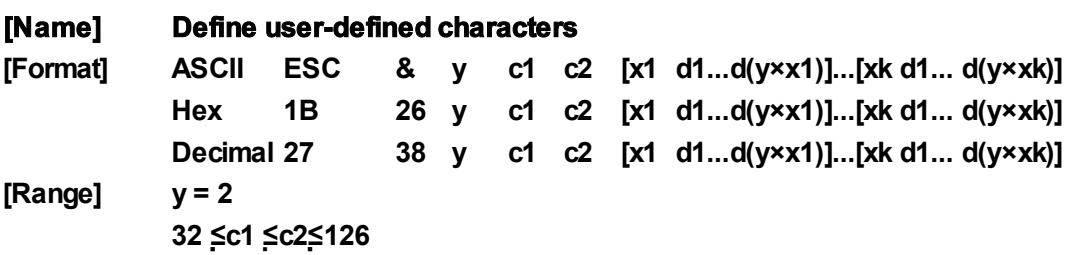

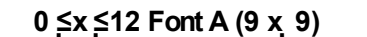

**0 ≤x≤9 Font B(7 x 9)**

**0 ≤d1 ... d(y x x) ≤255**

**[Description] Defines user-defined characters.**

- **• y specifies the number of bytes in the vertical direction.**
- **• c1 specifies the beginning character code forthe definition, and c2 specifies the final code.**
- **• <sup>x</sup> specifies the number of dots in the horizontal direction.**
- **[Details] • The allowable character code range is from ASCII code <20>H to <7E>H (95 characters).**
	- **• It is possible to define multiple characters for consecutive character codes. If only one character is desired, use**  $c1 = c2$ **.**
	- **• d is the dot data forthe characters. The dot pattern is in the horizontal direction from the left side. Any remaining dots on the right side are blank.**
	- **• The data to define a user-defined character is (y** ╳ **x) bytes.**
	- **• Set a corresponding bit to 1 to print a dot or 0 to not print a dot.**
	- **• This command can define different user-defined character patterns by each fonts. To select a font, use ESC !**
	- **• The user-defined character definition is cleared when:**
		- **1) ESC @ is executed.**
		- **2) ESC ? is executed.**
		- **3) The printeris reset orthe poweris turned off.**
	- **• The max number of characters is 8.**
	- **• When the maximum number of user-defined characters is defined, it is possible to redefine user-defined characters for the defined ASCII code, but not for the new ASCII code.**
- **[Default] The internal character set**

**[Reference] ESC %**,**ESC ?**

#### **10**.**ESC \* m nL nH d1 . . . dk**

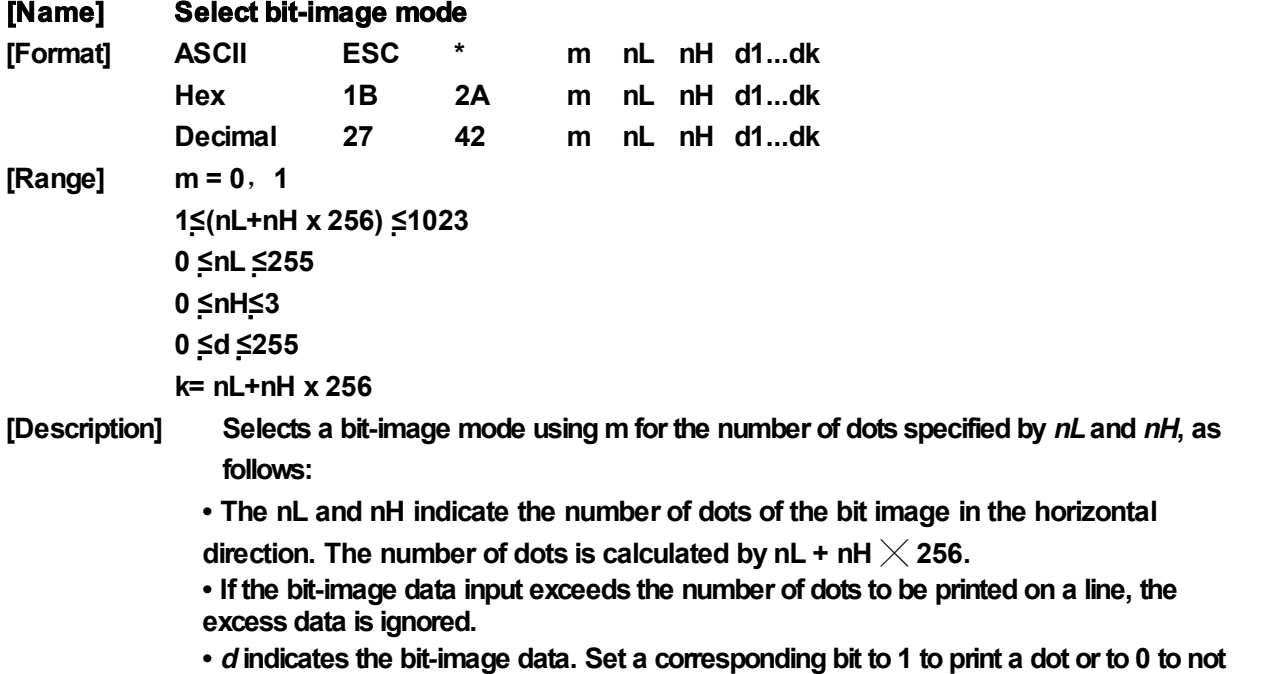

**print a dot.**

**• Selects a bit-image mode using <sup>m</sup> for the number of dots specified by nL and nH, as follows:**

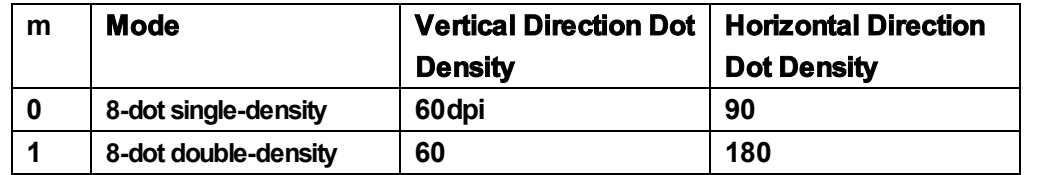

- [Details] If the value of m is out of the specified range, nL and data following are processed **as normal data.**
	- **• After printing a bit image, the printer returns to normal data processing mode.**
	- **• The relationship between the image data and the dots to be printed is as follows:**

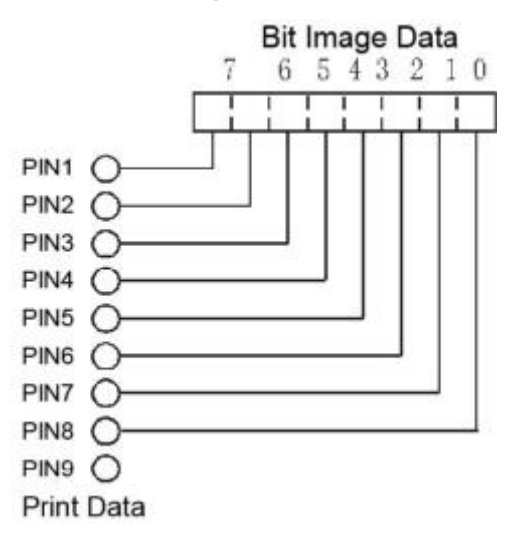

## **11**.**ESC - n**

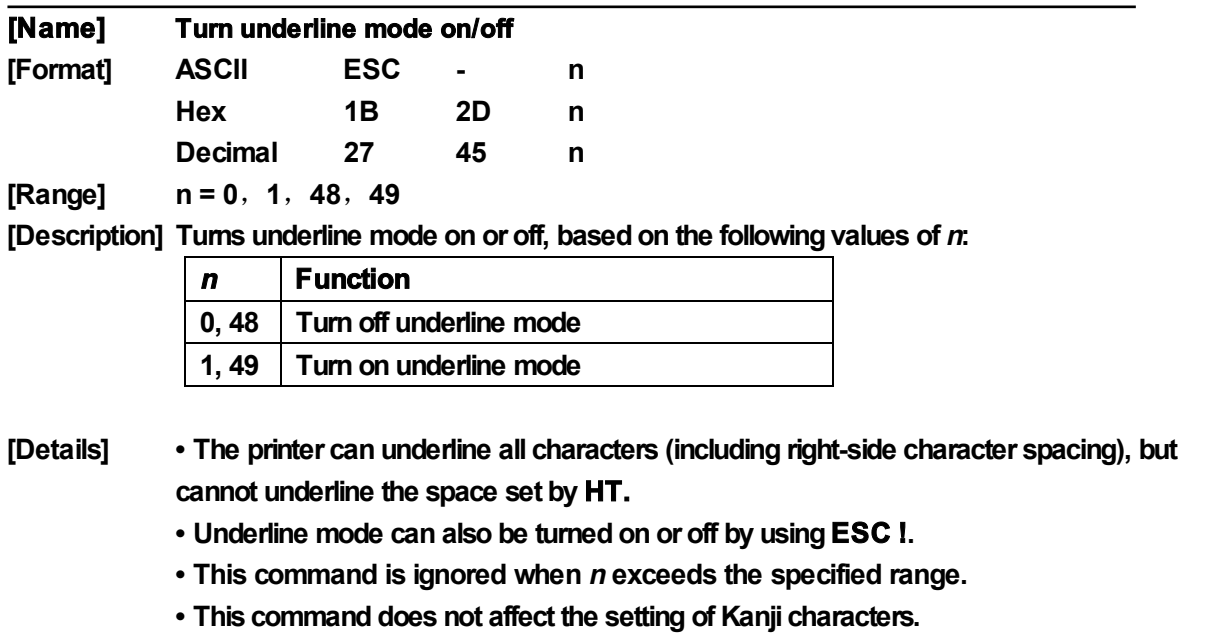

**[Default] n = 0**

**12**.**ESC 2**

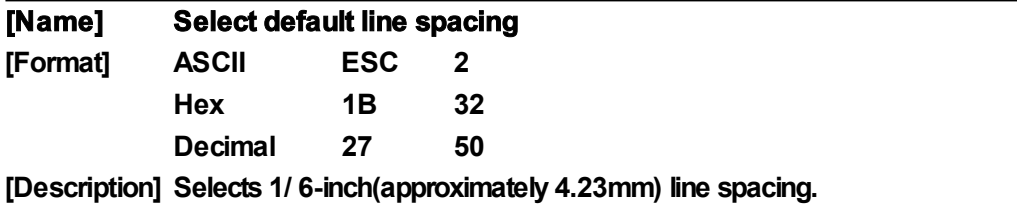

**[Reference] ESC 3**

## **13**.**ESC 3 n**

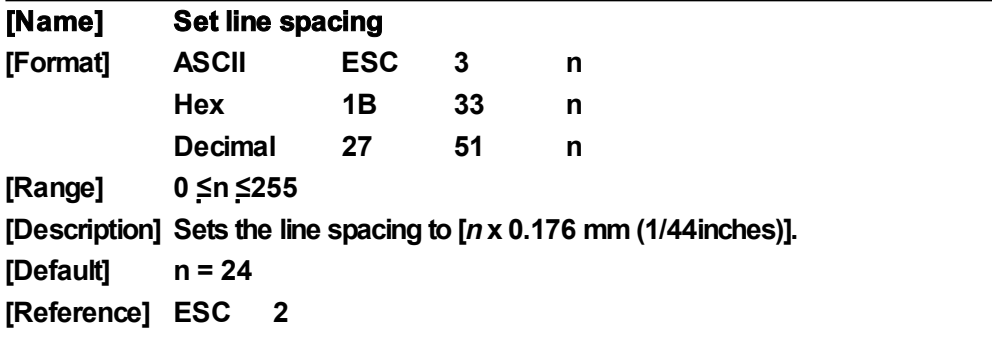

## **14**.**ESC <**

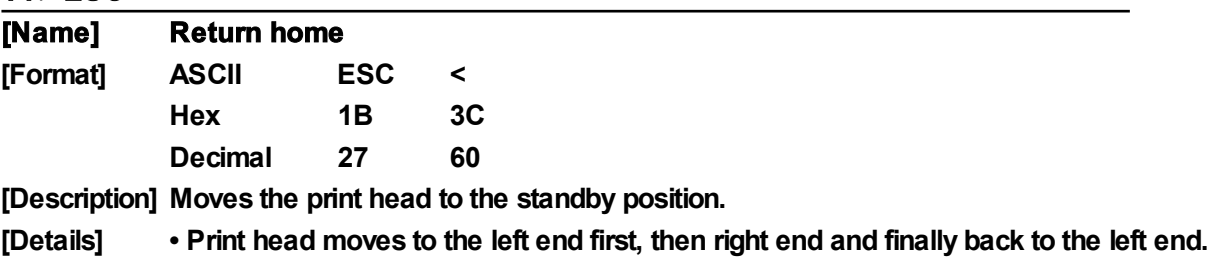

**• Left end position is detected by the initial position sensor**

**• For the detection of initial position, print position can be offset when using this command.**

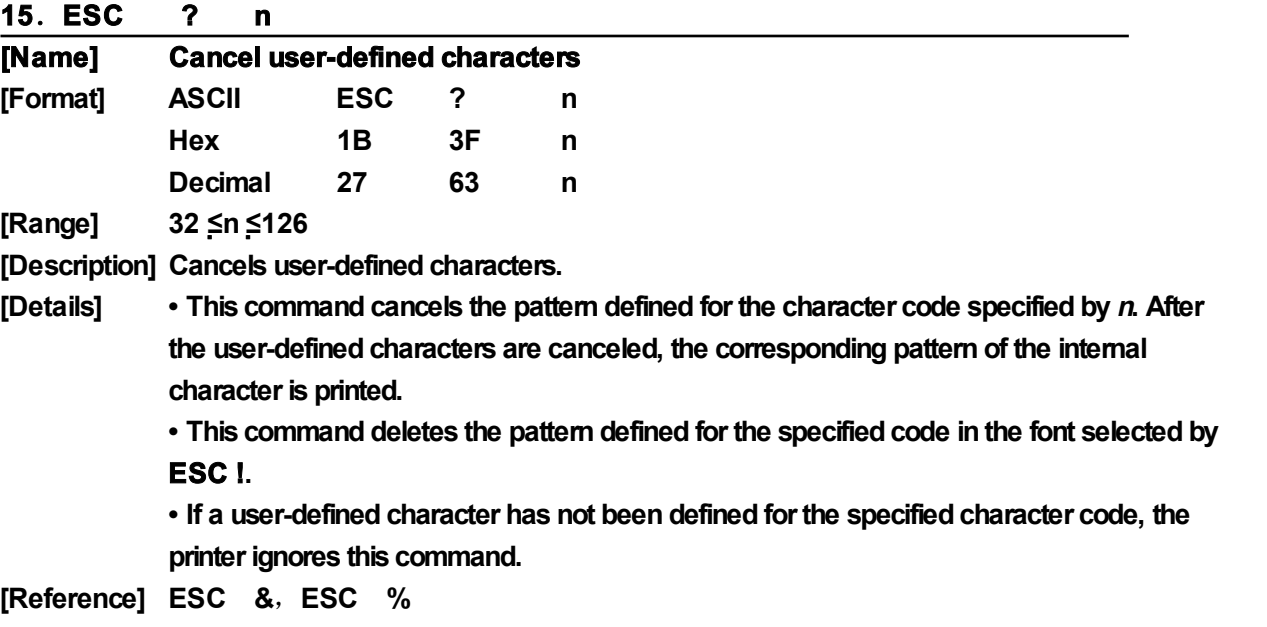

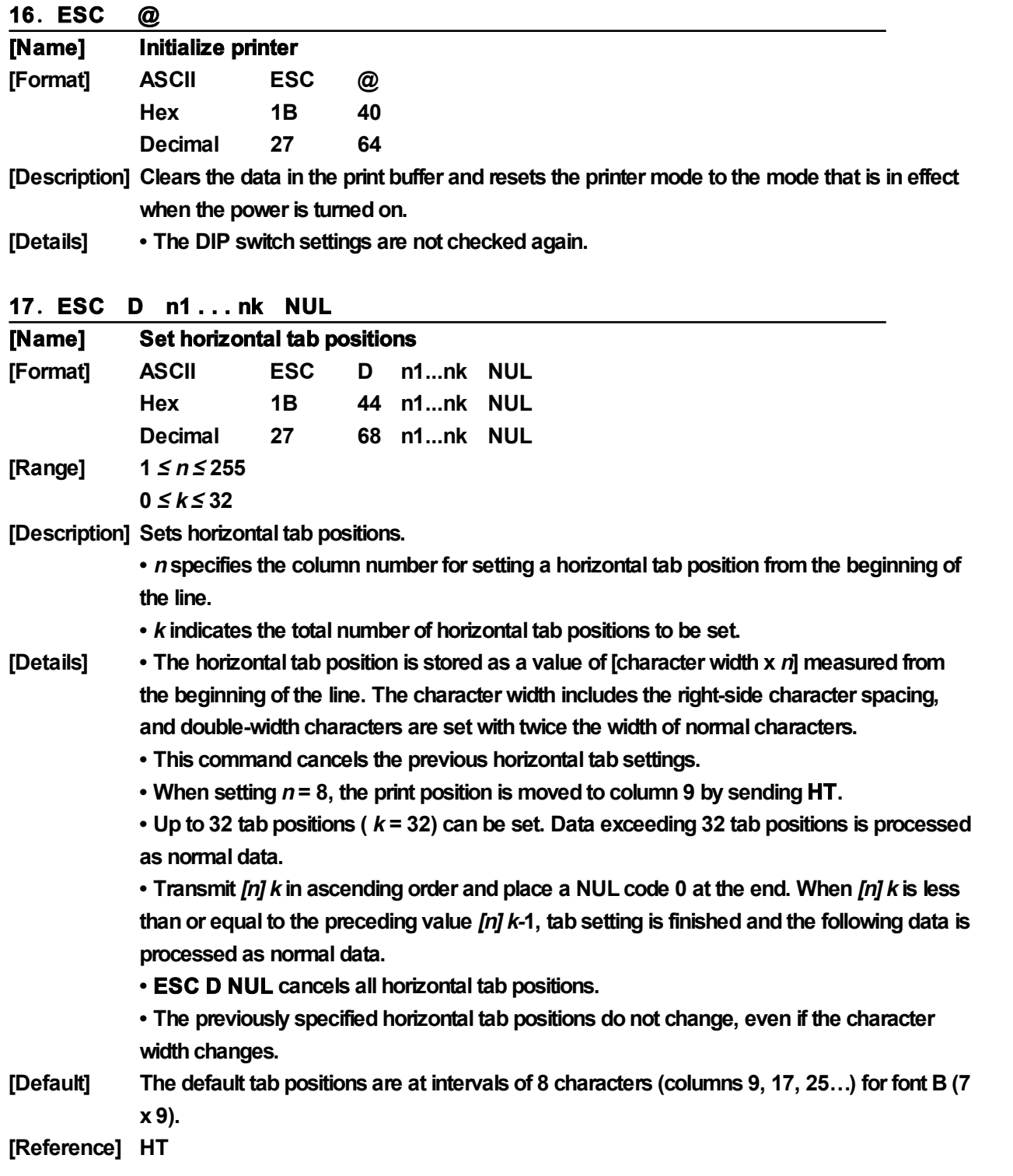

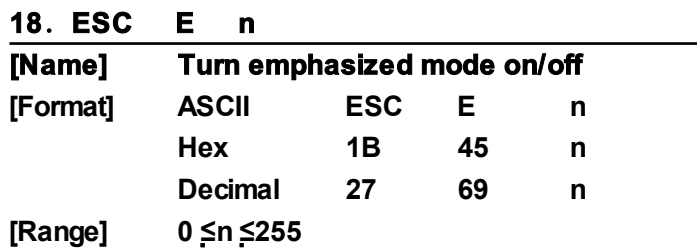

**[Description] Turns emphasized mode on or off.**

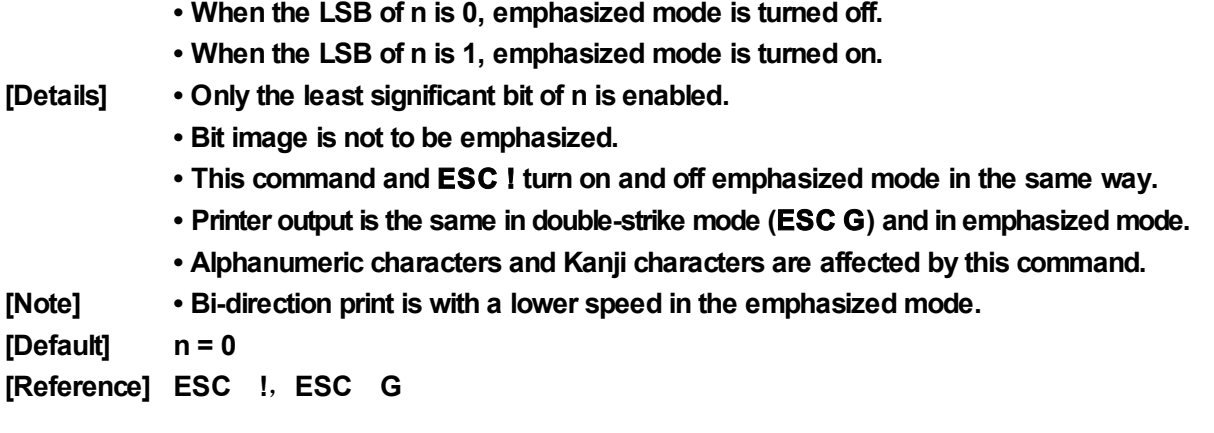

## **19**.**ESC G n**

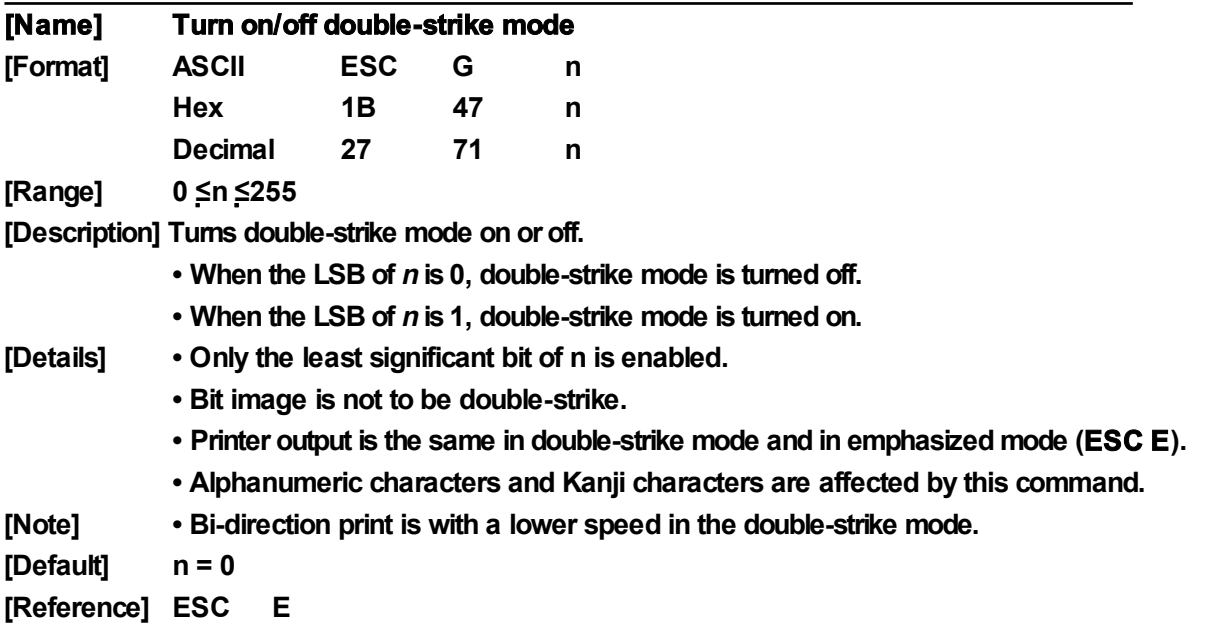

## **20**.**ESC J n**

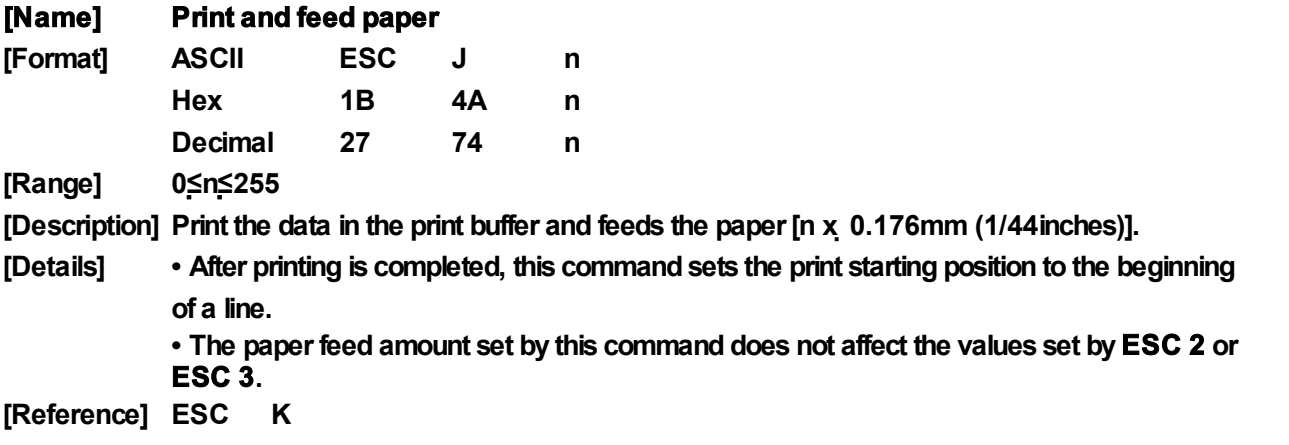

 $\overline{\phantom{a}}$ 

 $\overline{a}$ 

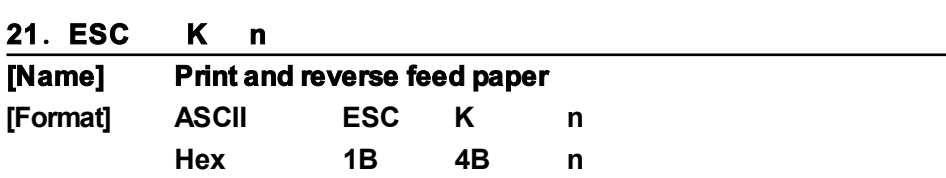

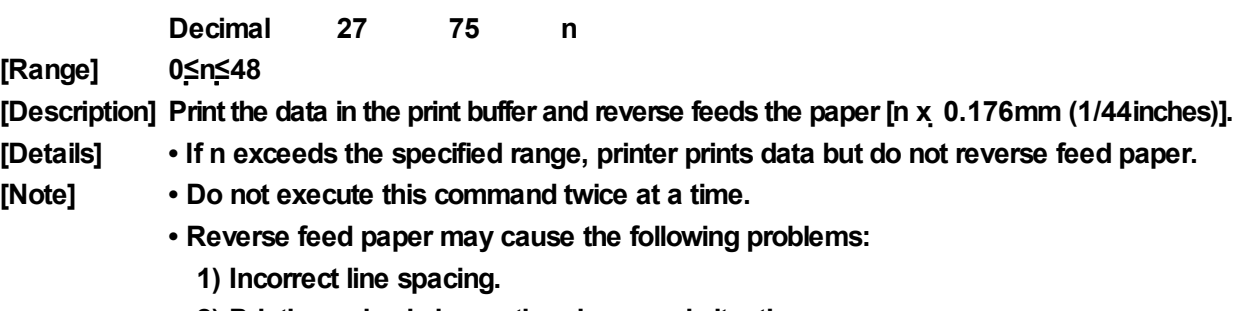

**2) Printing noise is larger than in normal situation.**

**3) Paper may be dirtied by friction with ribbon.**

**[Reference] ESC J**

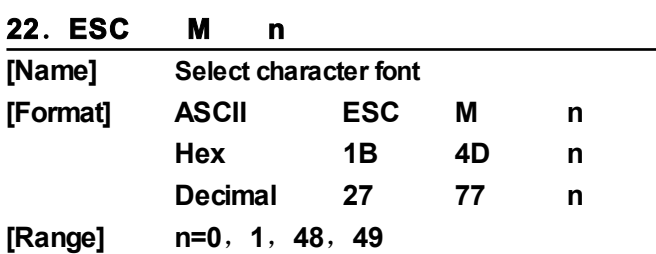

**[Description] Select character font:**

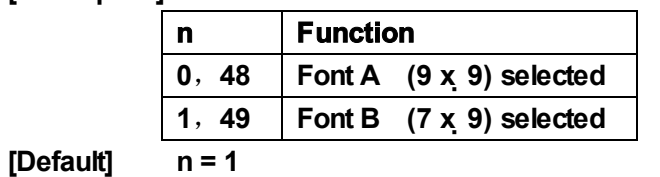

## **23**.**ESC R n**

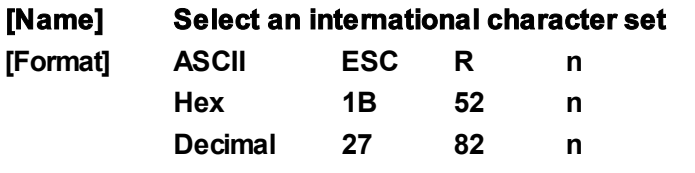

**[Range] 0 ≤n≤15**

**[Description] Select an international character set by setting <sup>n</sup> to the following values:**

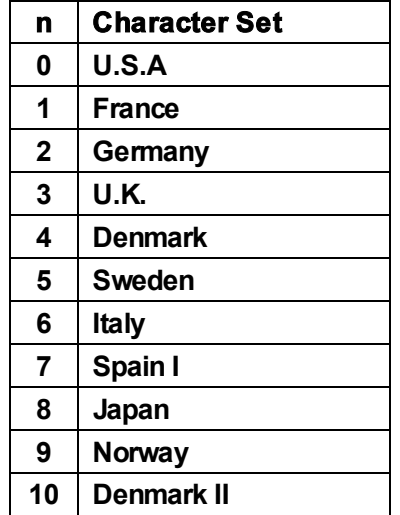

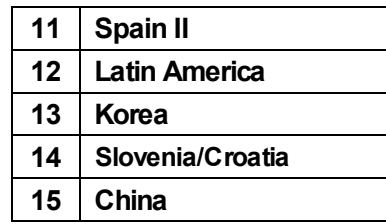

## **24**.**ESC U n**

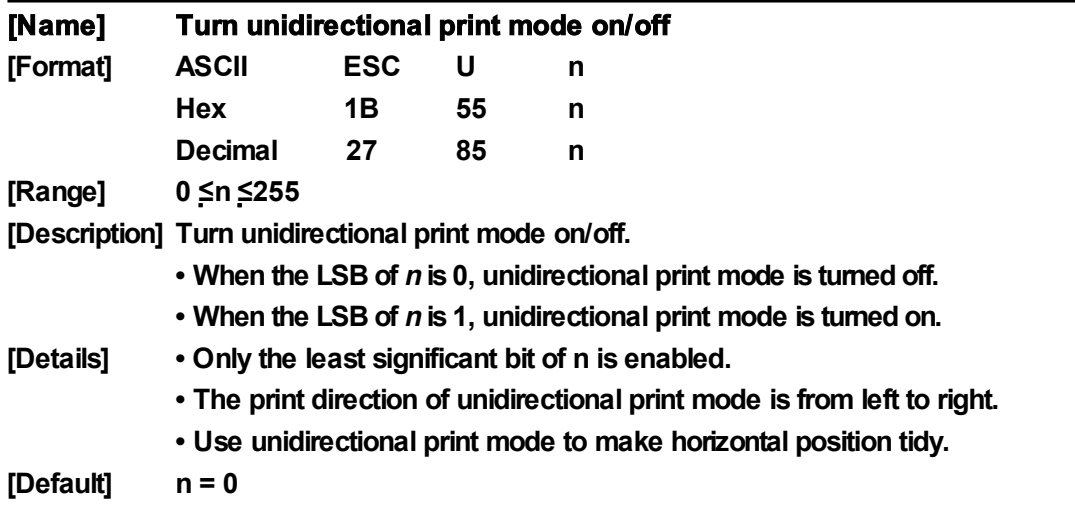

**25**.**ESC a n**

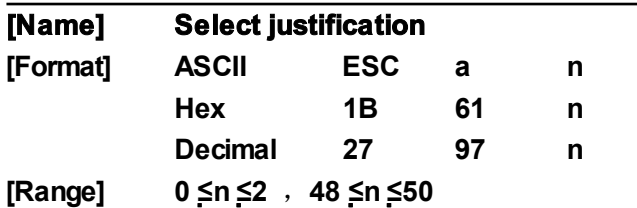

**[Description] Aligns all data in one line to the specified position**

## **<sup>n</sup> selects the justification as follows:**

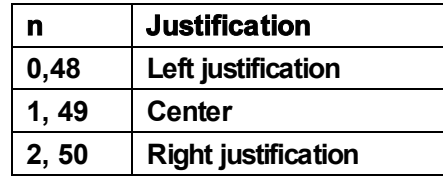

**[Details] • The command is enabled only when processed at the beginning of a line.**

**• This command justifies the space area of the data skipped by command HT.**

**[Default] n = 0**

## **[Example]**

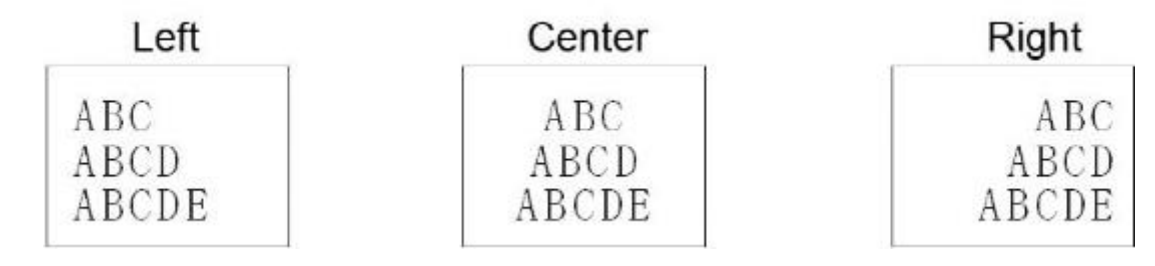

## **26**.**ESC c 5 n**

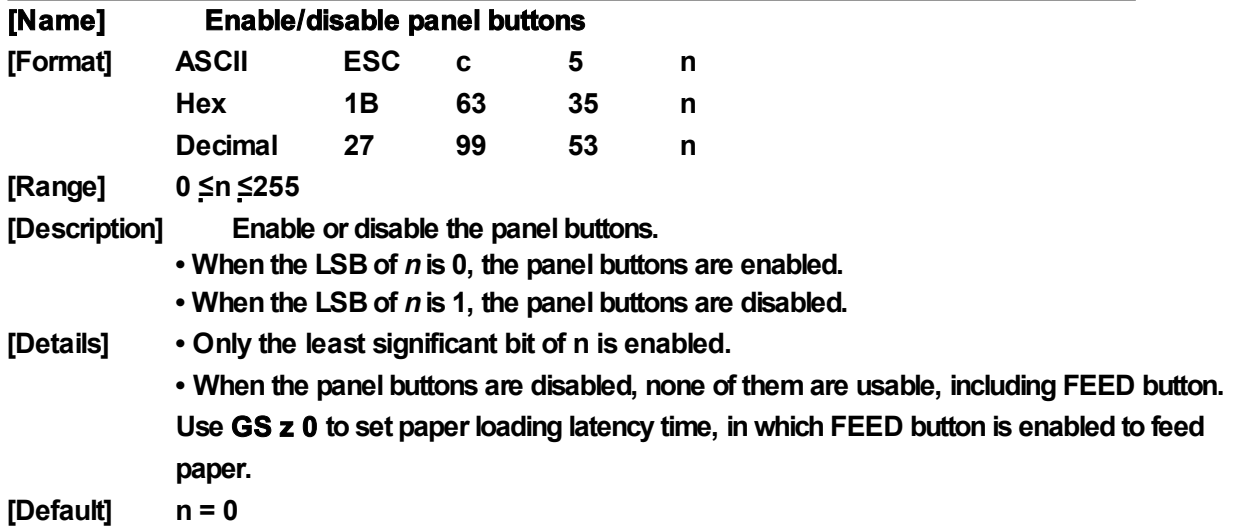

## **27**.**ESC d n**

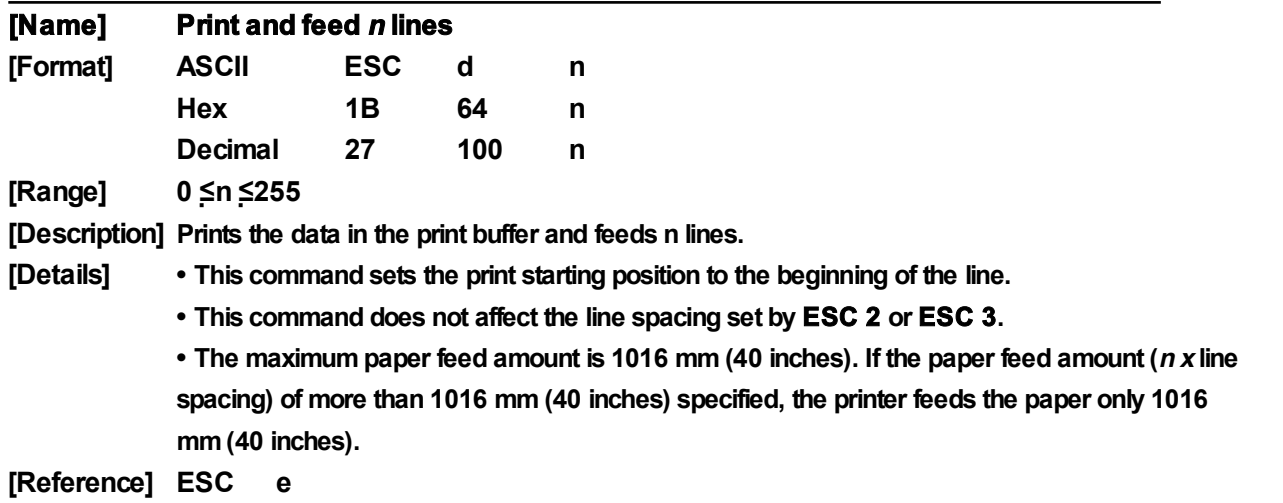

## **28**.**ESC e n**

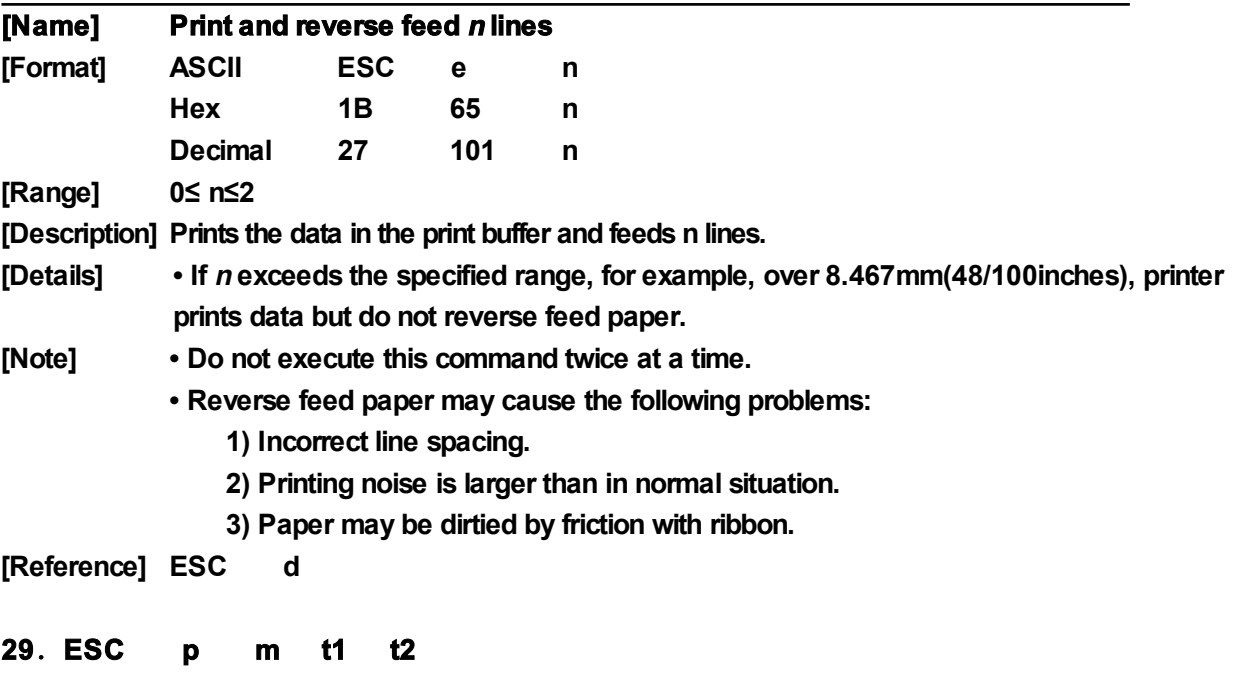

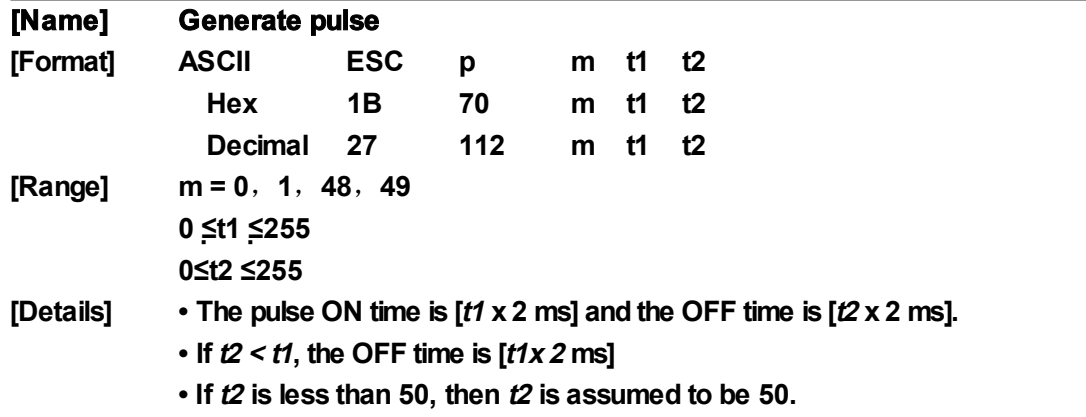

**30**.**ESC r n**(**#**)

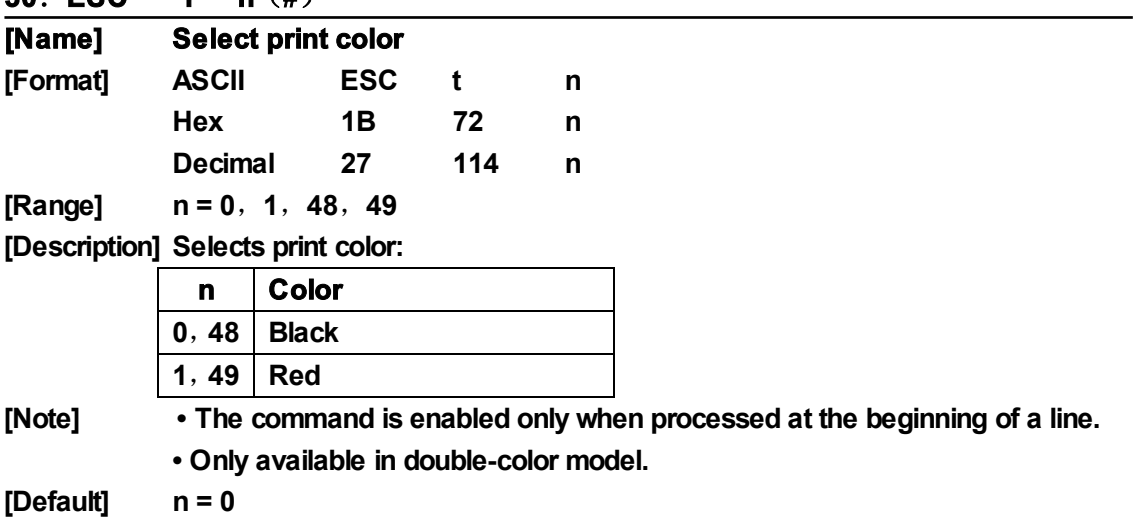

## **31**.**ESC t n**

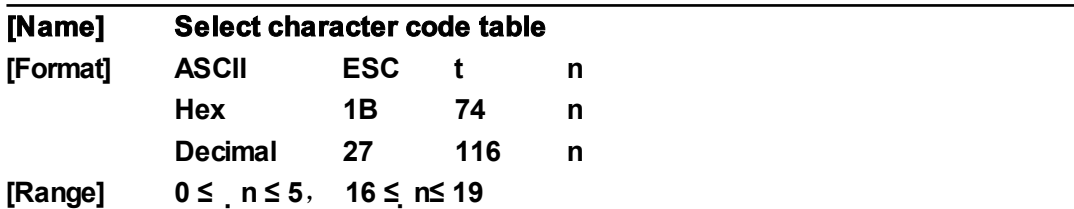

**[Description] Selects a page <sup>n</sup> from the character code table:**

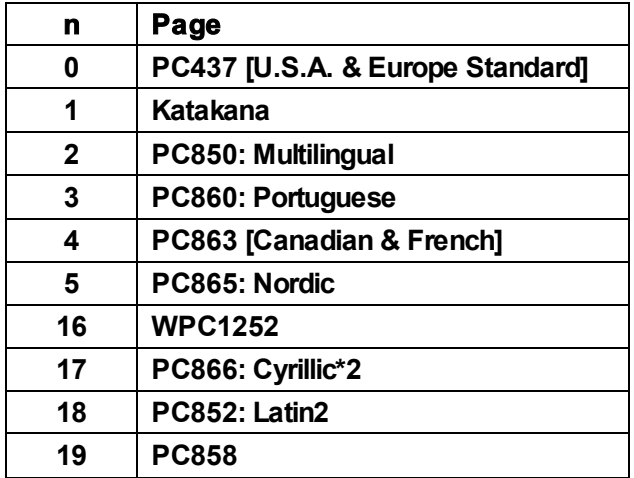

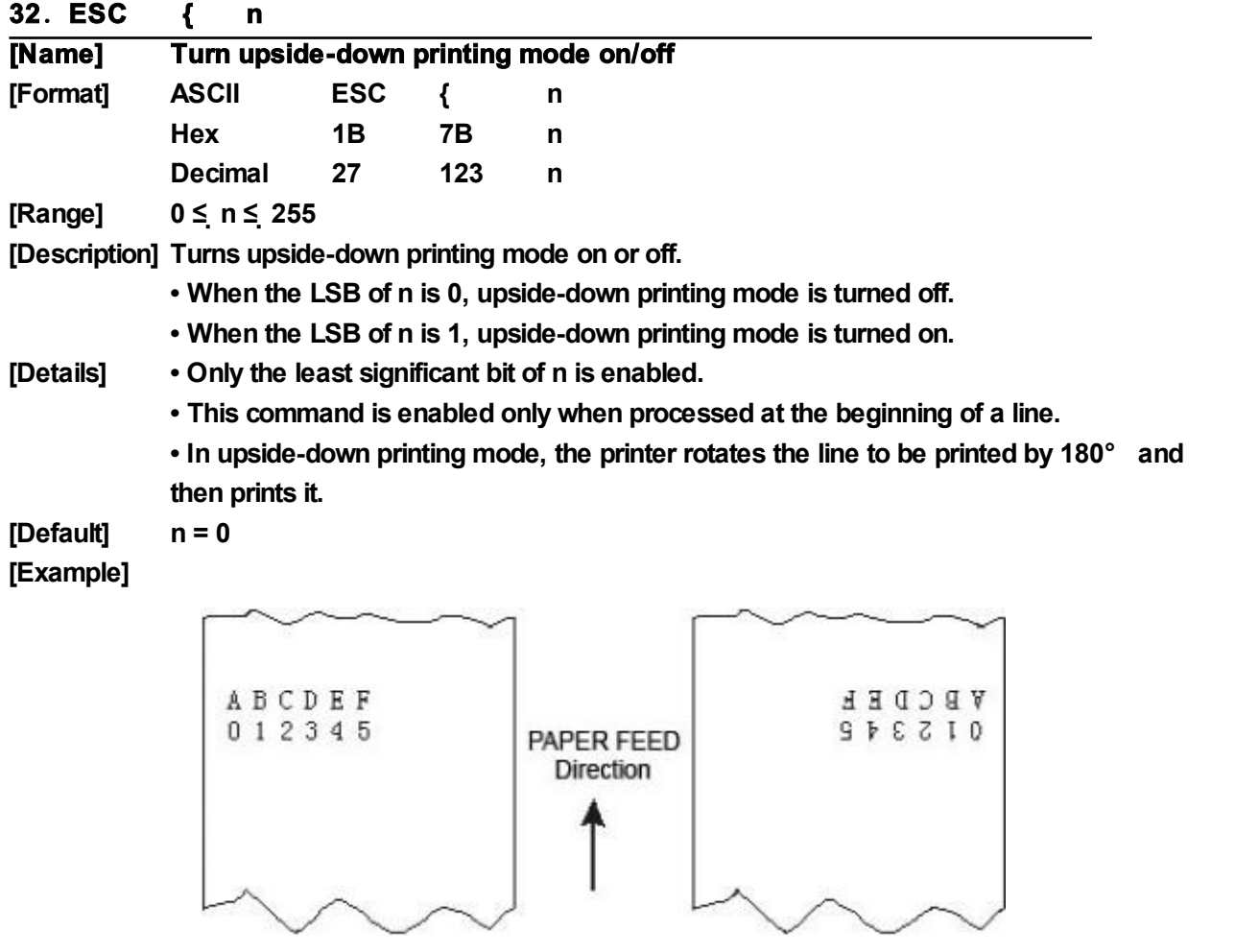

## **33**.**GS** ( **A pL pH n m**

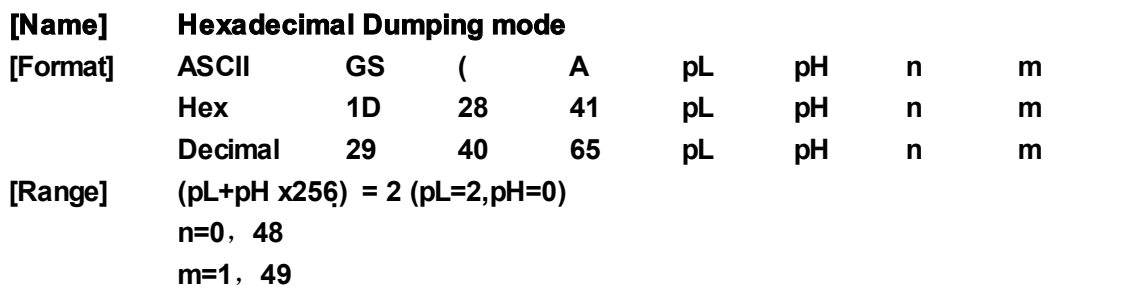

## **34**.①**GS V m** ②**GS V m n**

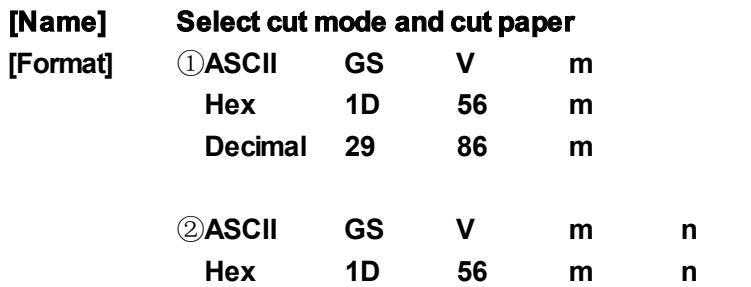

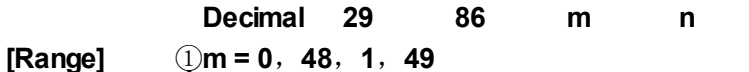

②**m =65**,**66**, **0 ≤n ≤255**

**[Description] Selects a mode for cutting paper and executes paper cutting. The value of m selects the mode as follows:**

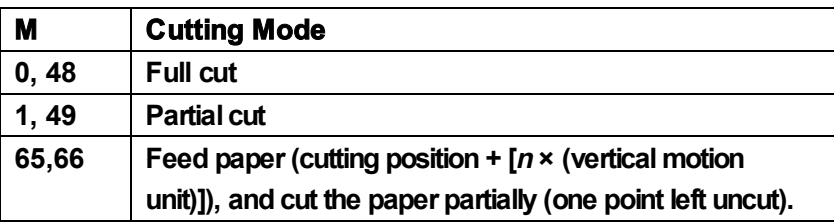

**• This command is effective only processed at the beginning of a line.**

**• When m=0, 48, 1, 49, printer cuts paper directly.**

**• When n=65,66, printer feeds paper [cutting position + [<sup>n</sup> × (vertical motion unit)]] and cuts paper partially.**

**• Feed paper is measured by vertical motion unit.**

## **35**.**GS a n**

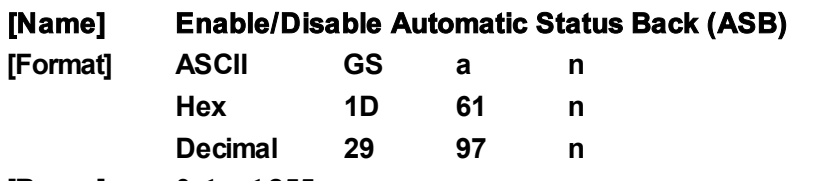

**[Range] 0 ≤ n ≤ 255**

**[Description] Enables or disables ASB and specifies the status items to include, by using <sup>n</sup> as follows:**

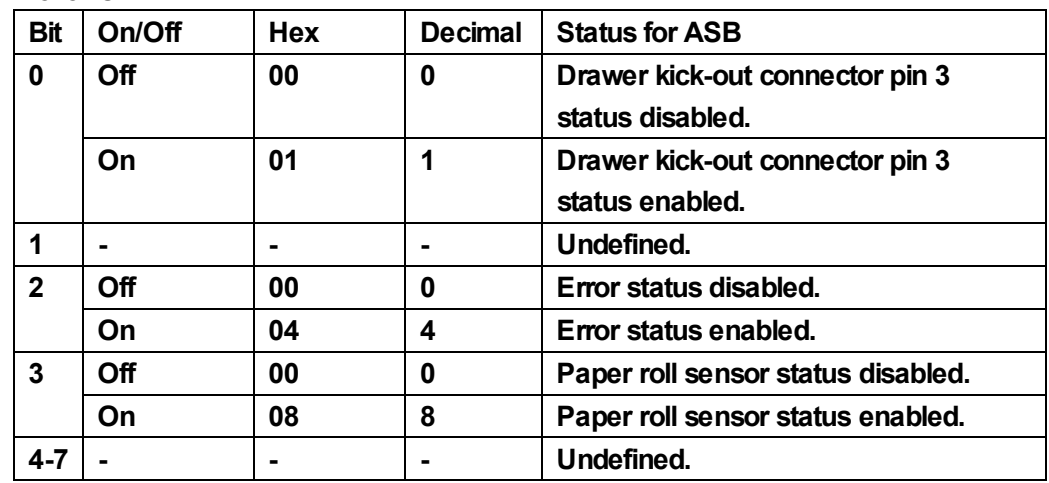

**[Default] n = 0**

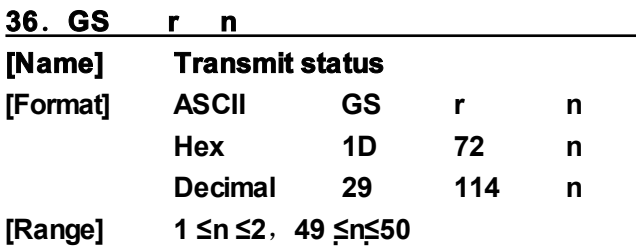

**[Description] Transmits the status specified by <sup>n</sup> as follows:**

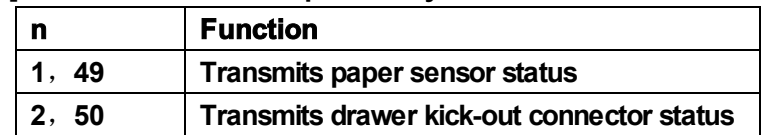

**[Details] • When DTR/DSR control is selected, the printer transmits only 1 byte after confirming the host is ready to receive data (DSR signal is SPACE). If the host computer is not ready to receive data (DSR signal is MARK), the printer waits until the host is ready. • When XON/XOFF control is selected, the printer transmits only 1 byte without confirming the condition of the DSR signal.**

> **• This command is executed when the data in the receive buffer is developed. Therefore, there may be a time lag between receiving this command and transmitting the status, depending on the receive buffer status.**

**• When Automatic Status Back (ASB) is enabled by command GS a,the status transmitted by GS r and the ASB status must be differentiated using the table in Appendix G.**

**• The status types to be transmitted are shown below:**

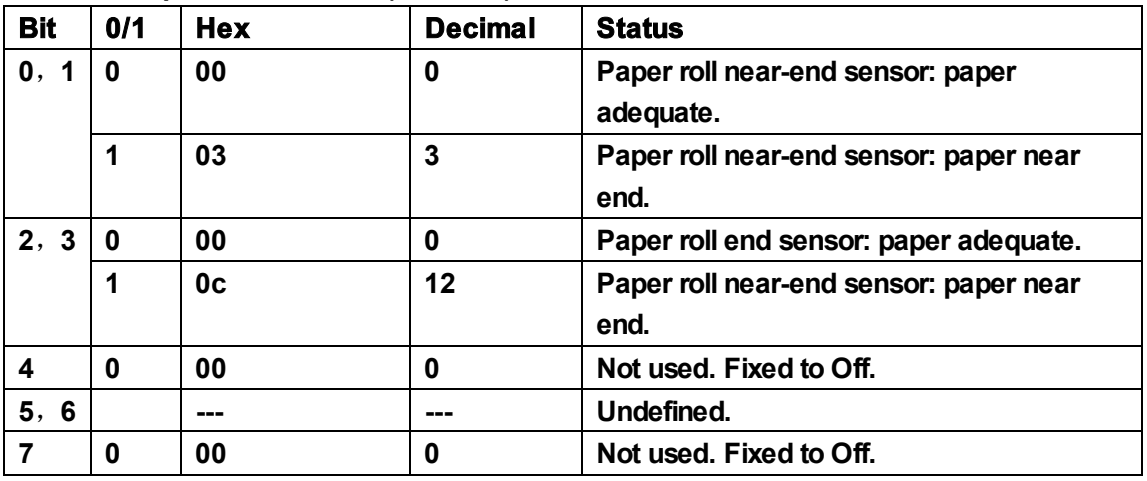

**Paper sensor status (<sup>n</sup> = 1, 49):**

**Drawer kick-out status (<sup>n</sup> = 2, 50):**

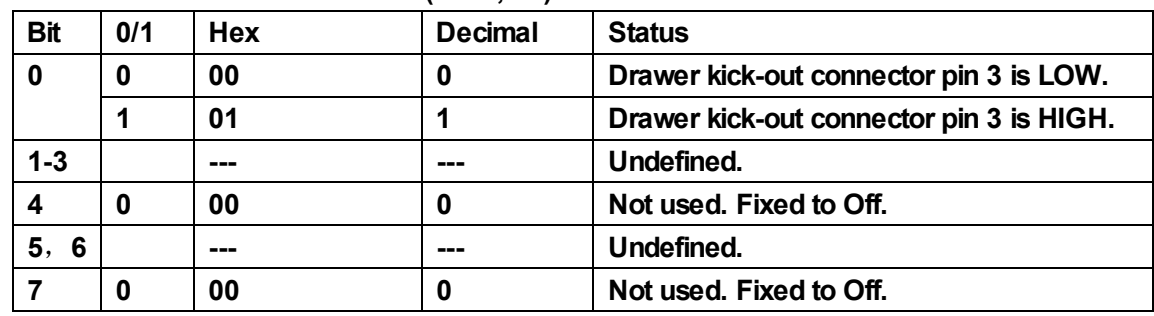

**[Reference] DLE EOT**,**GS a**

**37**.**GS z 0 t1 t2**

| [Name]   | Set online recovery wait time |           |     |    |    |    |  |
|----------|-------------------------------|-----------|-----|----|----|----|--|
| [Format] | <b>ASCII</b>                  | <b>GS</b> | z   |    | t1 | t2 |  |
|          | Hex                           | 1D        | 7A  | 30 | t1 | t2 |  |
|          | <b>Decimal</b>                | 29        | 122 | 48 | t1 | t2 |  |
| [Range]  | 0≤t1≤255                      |           |     |    |    |    |  |

**0≤t2≤255**

**[Description] This command sets the paper wait time to t1 x 0.5 seconds and the recovery confirmation time to t2 x 0.5 seconds.**

**• t1 = 0 Set to recovery confirmation status when new paper roll is installed.**

**• t2 = 0 Cancel the recovery confirmation time.**

**[Details] • Shortage of paper makes printer off-line. When new paper roll is installed and after the specified recovery wait time, the printer will be on-line again.**

> **• The paper wait time is within t1 x 0.5 seconds from the time the printer finishes loading the paper. During this time, Paper can be fed by pressing the FEED button and the printer can be set on-line by using the DLE ENQ command. After the paper wait time, printer is on the recovery confirmation status.**

**• During the paper wait time, the time of feeding paper by pressing FEED button is not counted in the paper wait time. Loading the paper or paper shortage is sensed, printer waits the paper wait time (t1 x 0.5 seconds) and recovery confirmation time (t2 x 0.5 seconds) to return back on-line.**

**• The recovery confirmation time is within t2 x 0.5 seconds of the end of the paper wait time. During this time, the PAPER LED flashes. However, the printer can be on-line by pressing the PAPER FEED button. The printer will be on-line when the recovery confirmation time ends or by using the DLE ENQ 0 command.**

**• During the recovery confirmation time, paper cannot be fed by pressing the FEED button.**

**• When t2=0 and PAPER LED flashes, the printer can be on-line by using the DLE ENQ 0 command or pressing the FEED button.**

**• During the online recovery wait time, if the paper sensor finds out the paper near-end status, printer returns to the status of waiting paper load.**

**[Default] t1 = 0**, **t2= 0 [Reference] DLE EOT**,**DLE ENQ**,**GS a**

## **38**.**FS ! n**

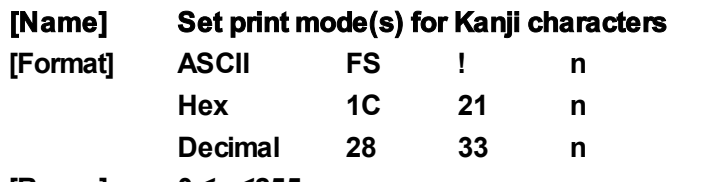

**[Range] 0 ≤n ≤255**

**[Description] Sets the print mode for Kanji characters, using n as follows:**

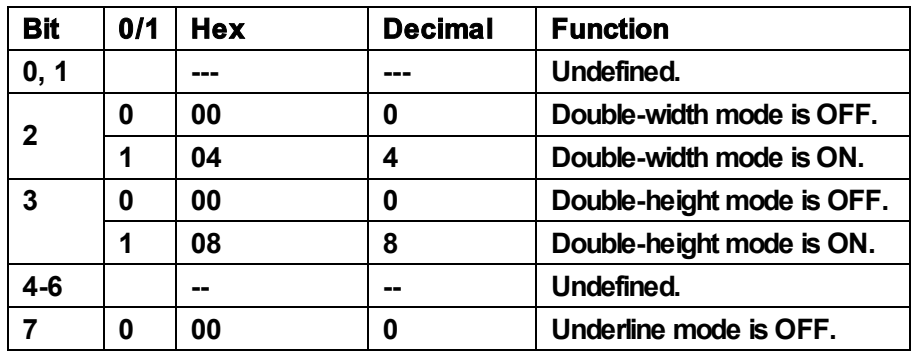

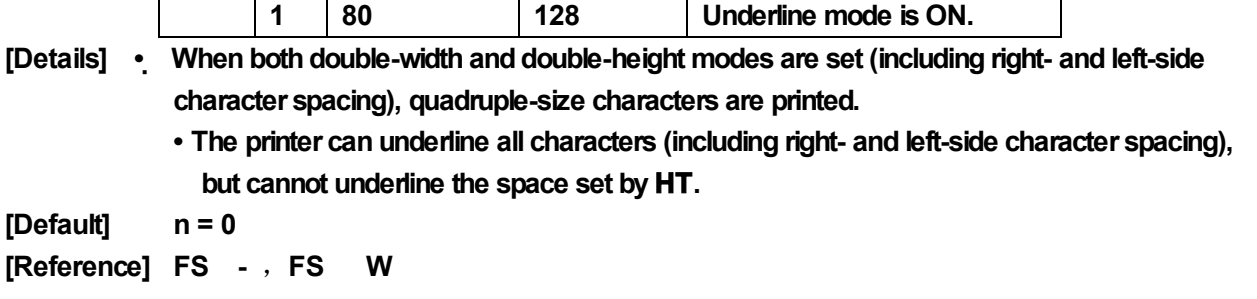

## **39**.**FS &**

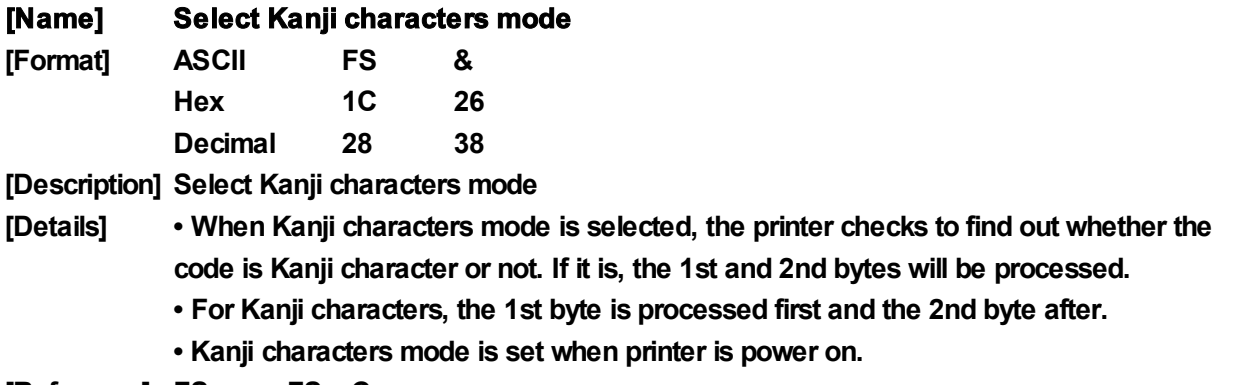

**[Reference] FS .**,**FS C**

## **40**.**FS - n**

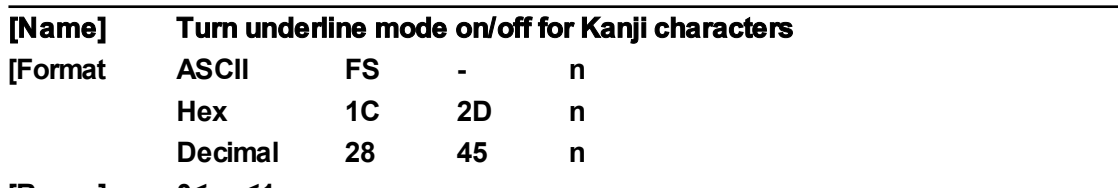

**[Range] 0≤ n ≤1**

**[Description] Turns underline mode on/off for Kanji characters, based on the following values of <sup>n</sup>.**

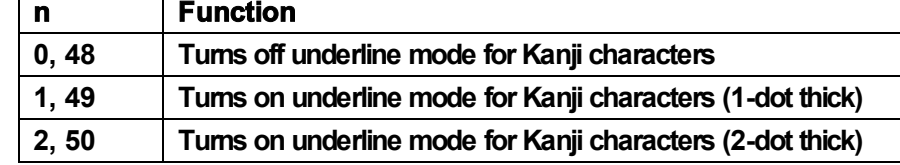

**[Details] • The printer can underline all characters (including right- and left-side character spacing), but cannot underline the space set by HT.**

**[Default] n = 0**

**[Reference] FS !**

## **41**.**FS .**

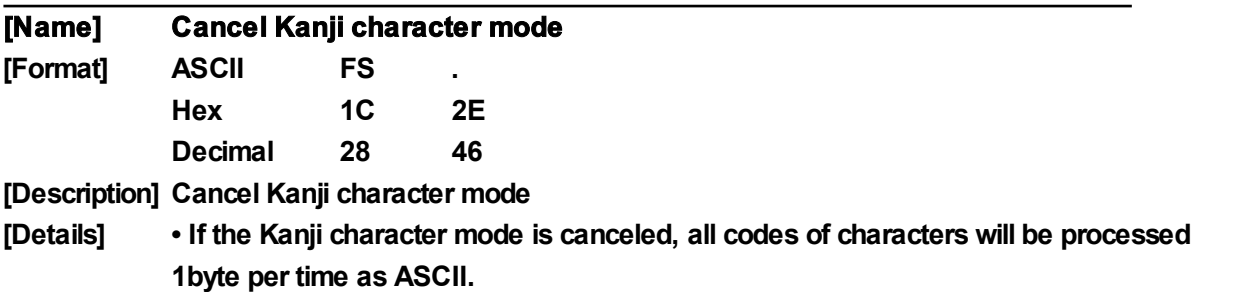

**• Kanji characters mode is set when printer is power on. [Reference] FS &** ,**FS C**

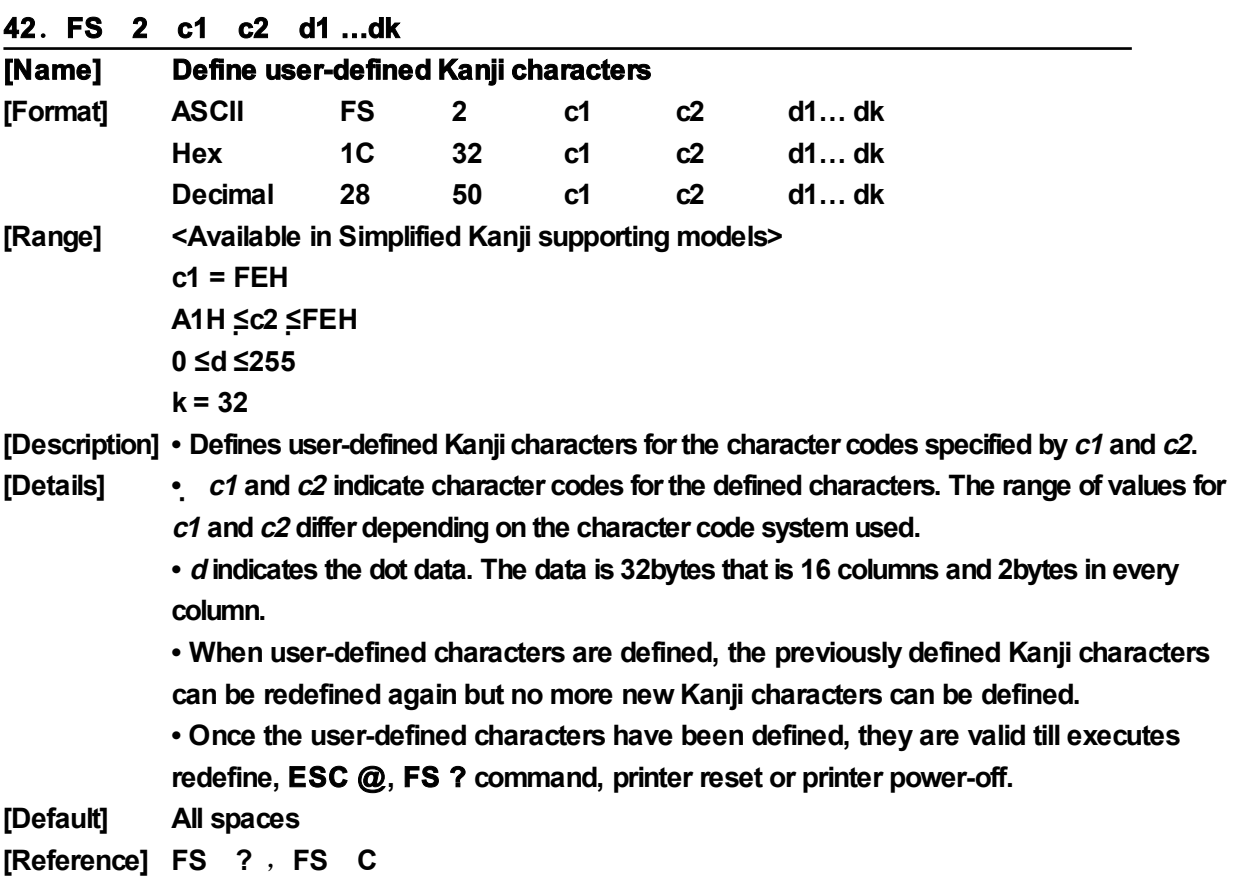

## **43**.**FS ? c1 c2**

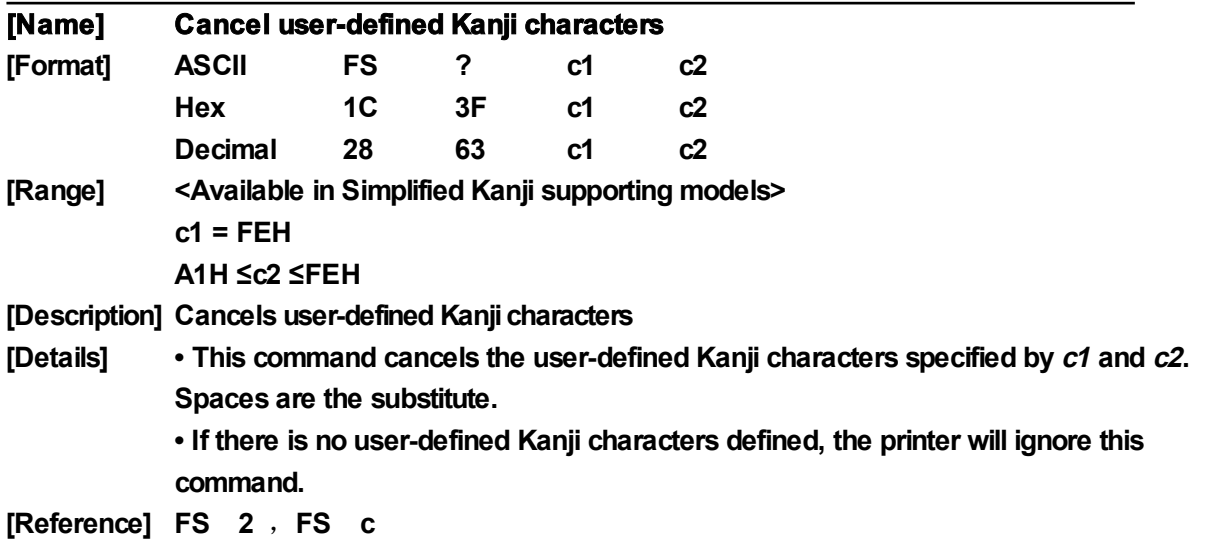

## **44**.**FS S n1 n2**

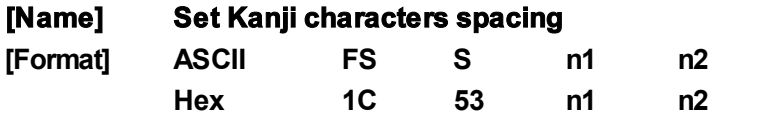

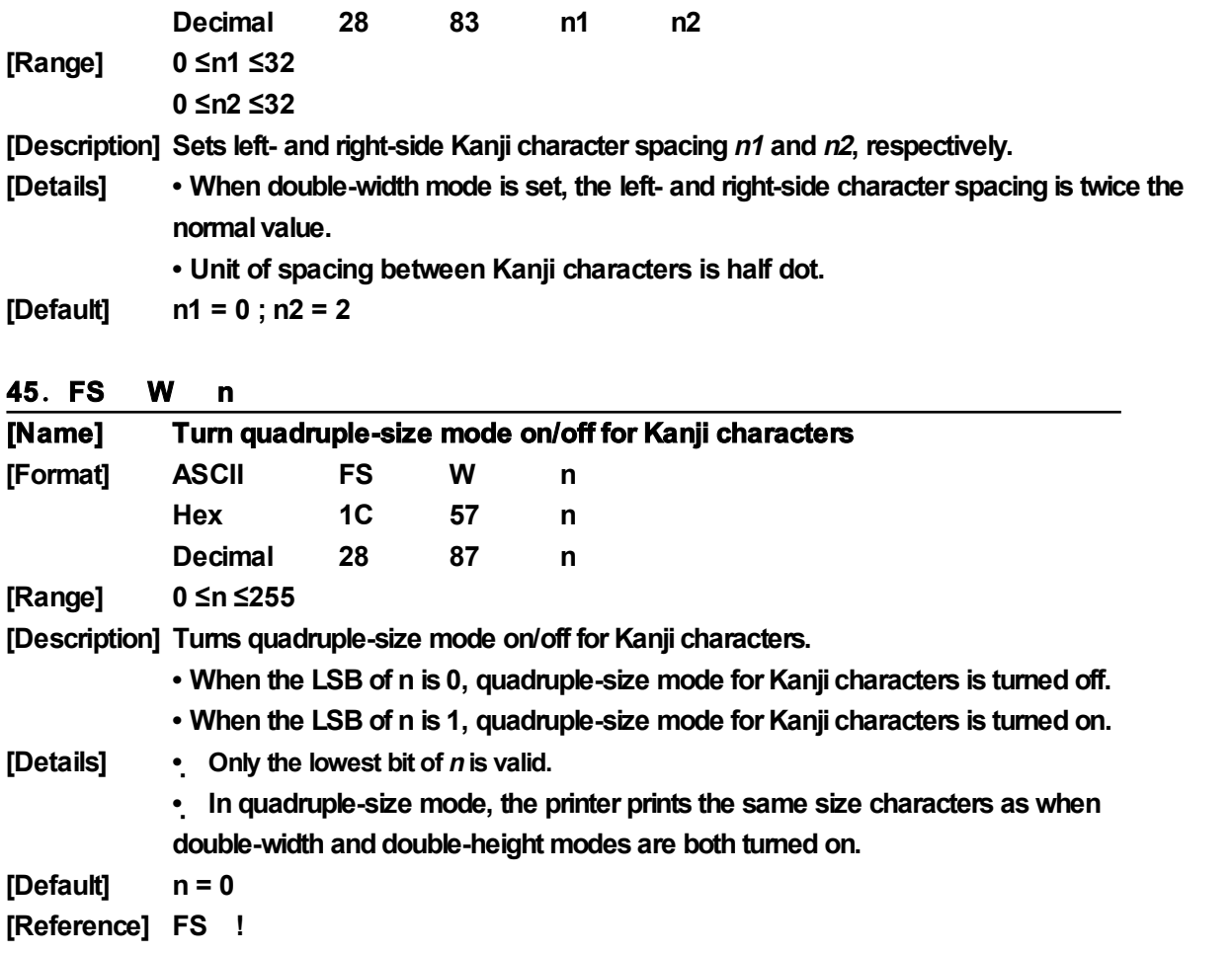

## **46**.**GS ( F PL PH a m nL nH**

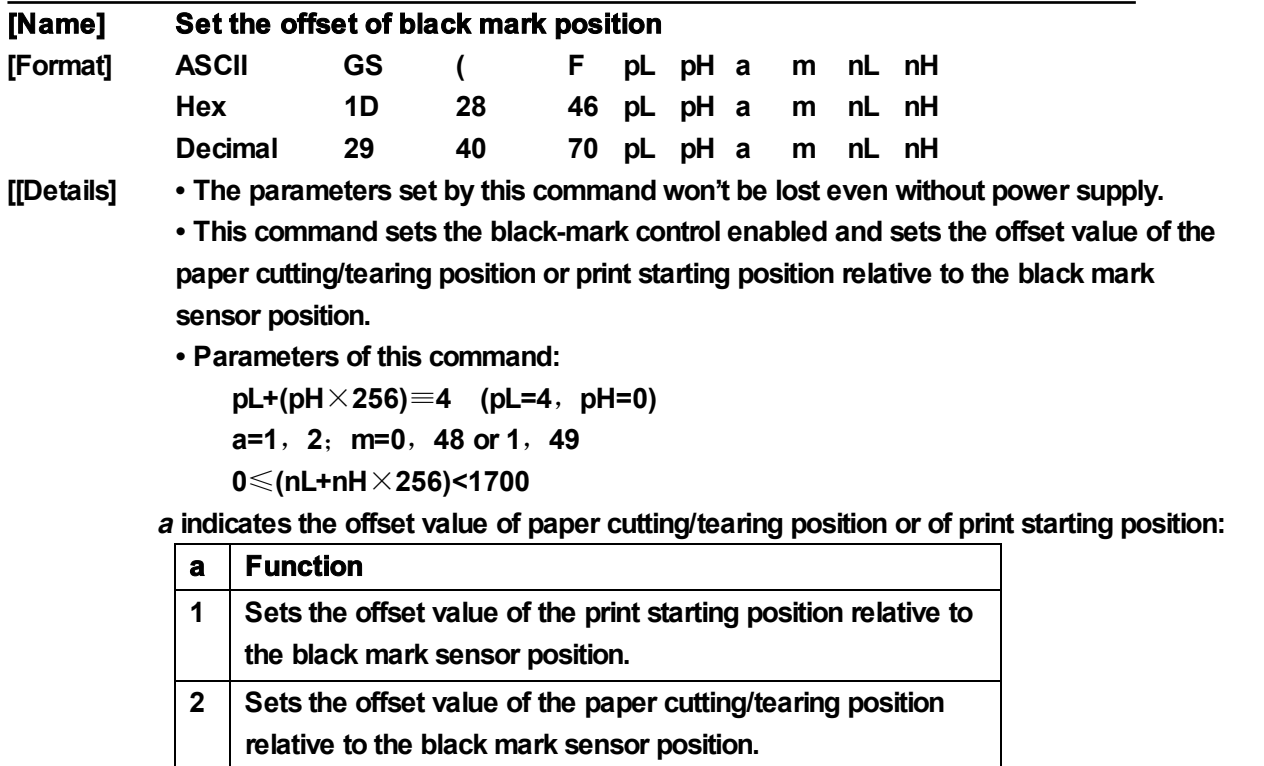

**• m=0, 48, Sets the paper feed direction as the calculation direction of offset.**

- **• m=1, 49, Sets the paper reverse feed direction as the calculation direction of offset.**
- **• nL, nH Sets the offset value to (nL+nH**×**256)**×**0.176mm.**
- **• GS FF and GS V is valid only when this command is executed.**
- **• Setting offset of the print starting position (a=1) is enabled in GS FF.**
- **• Setting offset of the paper cutting/tearing position (a=2) is enabled in GS V m.**

**• Default value of nL and nH is 0, viz., when the black mark sensor senses the black mark, the print head position corresponding to where on the paper is set as the print starting position, and the paper cutting/tearing position corresponding to where on the paper is set as the paper cutting/tearing position.**

**• Explanation of the calculation of the paper cutting/tearing position offset and print starting position offset.**

- **1. When the length (L) between paper cutting/tearing position and black mark position is the same as the printer inherency mechanism value (L0), and the length (Q) between print starting position and printer inherency mechanism value (Q0), offset set by GS** ( **F is 0. (Chart 1)**
- **2. When length (L) between paper cutting/tearing position and black mark position is less than the printer inherency mechanism value (L0) (Chart 2), offset set by GS** ( **F is calculated as follows:**

**Paper cutting/tearing position offset = (L0**-**L)/0.176 dots**

**When length (L) between paper cutting/tearing position and black mark position is larger than the printer inherency mechanism value (L0) (Chart 3), offset set by GS**

( **F is calculated as follows:**

**Paper cutting/tearing position offset = (L0 + length of two neighbor black mark** -**L)/0.176 dots**

**Note: When setting the paper cutting/tearing position offset,**

**parameter <sup>a</sup> of GS ( F is 2. (a = 2)**

**3. When paper cutting/tearing position offset is not 0 or the length (Q) of print starting position is larger than the printer inherency mechanism value (Q0), offset set by**

**GS** ( **F is calculated as follows:**

**Print starting position offset = (Q-Q0)/0.176+ paper cutting/tearing position offset Note: When setting the paper cutting/tearing position offset,**

**parameter <sup>a</sup> of GS ( F is 2. (a = 1)**

**4. Inherence mechanism value of mechanism DP330:**

**L0=43mm, Q0=18mm**

**When the mechanism is installed in the printer enclosure, values of L0 and Q0 will change, that is,**

**L0=43+**Δ**L, Q0=18+**Δ**L**

**5.** Δ**L calculation method:**

**1) Load the paper first, and trim the paper edge;**

**2) Send 20 characters "E"to the printer and print these out;**

**3) Feed the paper to proper position, and measure the length within the paper end and the top of "EEEEEEEEEEEEEEEEEEEE", which minus 18ms equals** Δ**L.**

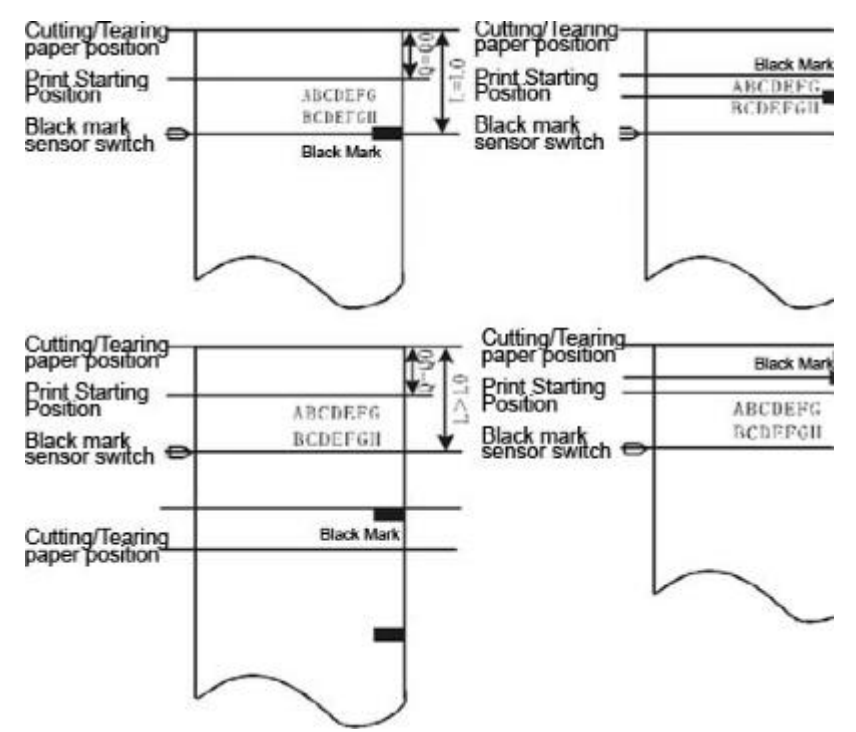

## **Examples for the black mark position control for specified paper.**

**The paper tearing position assumed to be the printer cutter position, that is L0=43mm and Q0=18mm**

【**Example 1**】**Paper: Cutting/tearing position is on the printed black mark position, which is 25mm distance away from the print starting position.**

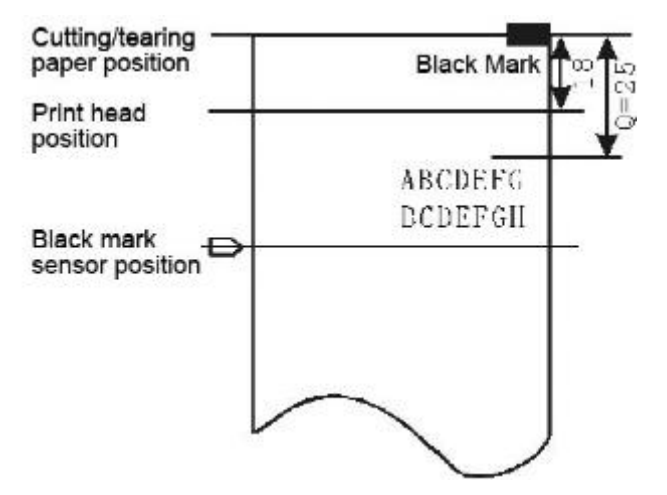

**• Cutting/tearing paper position offset calculation:**

**For black mark position is the same as the cutting/tearing paper position, that is L=0, then Cutting/tearing paper position offset = (43-0) / 0.176 = 244 dots**

**• Set the cutting/tearing paper position offset by the following command:**

**GS** ( **F <4><0><2><0><244><0>**

- **• Print starting position offset calculation: (25-18)/0.176+244=284 dots**
- **• Set the print starting position offset by the following command:**
	- **GS** ( **F <4><0><1><0><28><1>**
- **• After finished these steps, and when every receipt is printed:**

**Feed paper to the print starting position by using command GS FF;**

**Data is sent to the printer and printed out line by line;**

**Feed paper to the cutting/tearing position by using command GS V m, where the receipt can be cut or tear.**

【**Example 2**】**Paper: The distance between cutting/tearing position and black mark**

**position is 12mm, and that between print starting position and cutting/tearing position is 18mm.**

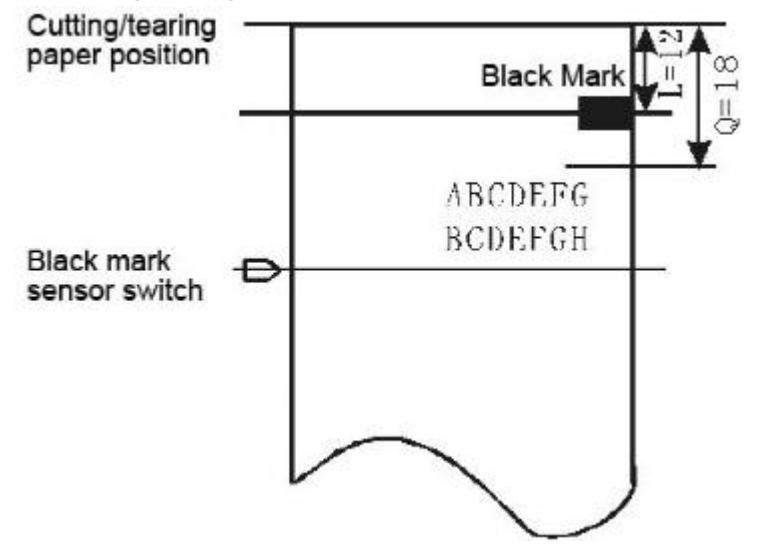

**• Cutting/tearing paper position offset calculation:**

**For the length within black mark position and the cutting/tearing paper position is less than L0 (43mm), then**

**Cutting/tearing paper position offset = (43-12)/0.176=176 dots**

**• Set the cutting/tearing paper position offset by the following command:**

**GS** ( **F <4><0><2><0><176><0>**

**• Print starting position offset calculation:**

**(18-18)/0.176+176=176 dots**

**• Set the print starting position offset by the following command:**

**GS** ( **F <4><0><1><0><176>< 0>**

**• After finished these steps, and when every receipt is printed, the command list to use is the same as the one in Example 1.**

【**Example 3**】**Paper: Paper length is 140mm;**

**Length within black mark position and cutting/tearing paper position is 130mm; Length within print starting position and cutting/tearing paper position is 20mm.**

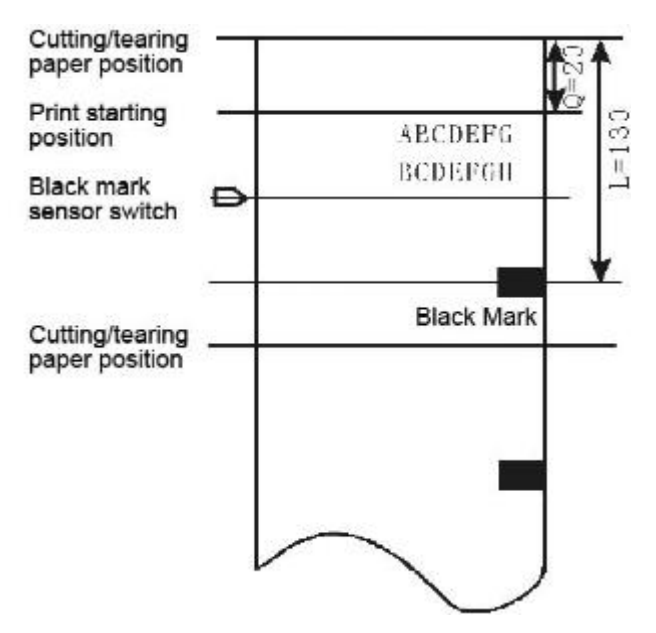

**• Cutting/tearing paper position offset calculation:**

**For the length within black mark position and the cutting/tearing paper position is larger than L0 (43mm), then**

```
Cutting/tearing paper position offset = (43+140-130)/0.176=301 dots
```
**• Set the cutting/tearing paper position offset by the following command:**

**GS** ( **F <4><0><2><0><45><1>**

**• Print starting position offset calculation:**

**(20-18)/0.176+301=312 dots**

**• Set the print starting position offset by the following command:**

**GS** ( **F <4><0><1><0><56><1>**

**• After finished these steps, and when every receipt is printed, the command list to use is the same as the one in Example 1.**

## **Note:**

- **1. When both cutting/tearing paper position offset and print starting position offset is 0, only need to use command GS V m to complete the location print.**
- **2. When cutting/tearing paper position offset is not equal 0, GS** ( **F is used to set the cutting/tearing paper position offset to a=2 and the print starting position offset to a=1.**
- **3. Only when print starting position is set, GS FF can be use to feed paper to the print starting position, otherwise, situations of unfaithful location or feeding a blank paper may happen.**
- **4. Once GS** ( **F is used to modify the previous-set offset, situations of unfaithful location or feeding a blank paper may happen, but the next receipts will be print correctly.**

**47**.**GS FF**

| [Name]    | Feed paper to the black mark position                                          |    |     |  |  |  |
|-----------|--------------------------------------------------------------------------------|----|-----|--|--|--|
| [Format]  | <b>ASCII</b>                                                                   | GS | FF  |  |  |  |
|           | Hex                                                                            | 1D | 0C. |  |  |  |
|           | <b>Decimal</b>                                                                 | 29 | 12  |  |  |  |
| [Details] | • This command is valid in the specified range of black mark position control. |    |     |  |  |  |

**• Senses black mark and feeds paper to the beginning of print position set by the command GS ( F(a=1)..**

- **• When black mark paper is on the print position, no FEED operation is processed.**
- **• No reverse feed is executed in partial cut mode.**

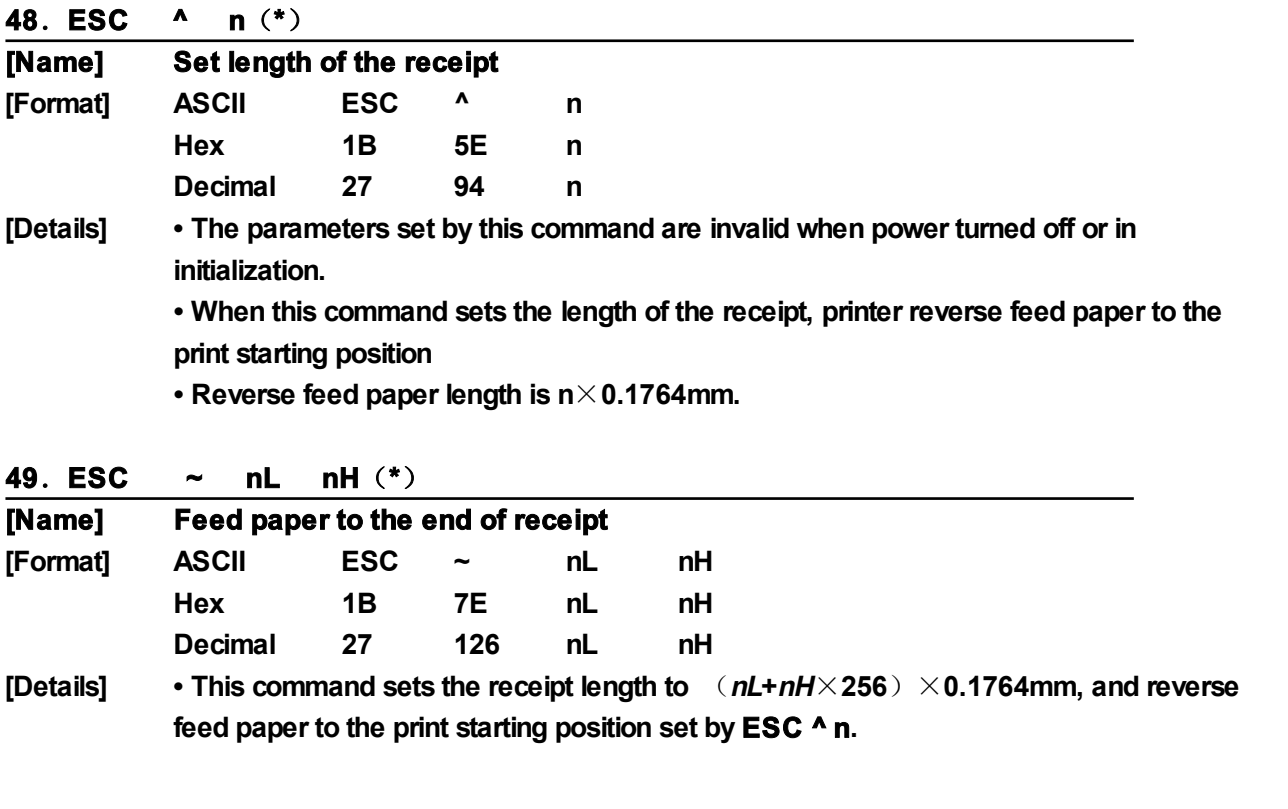

#### **50**.**ESC DEL**(**\***)

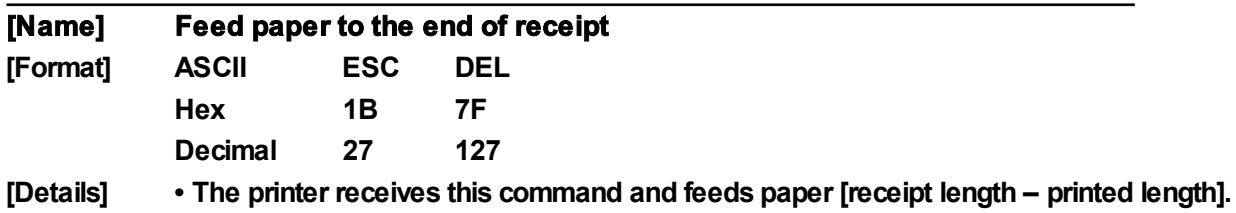

## **51**.**GS <**(**\***)

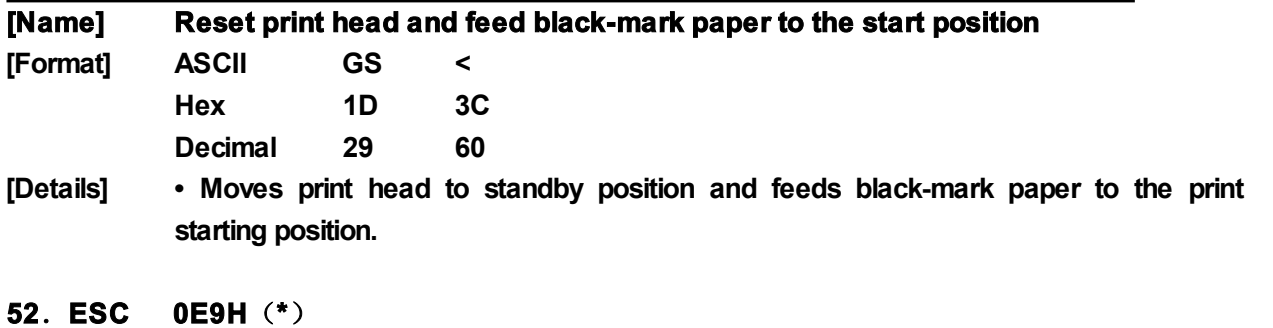

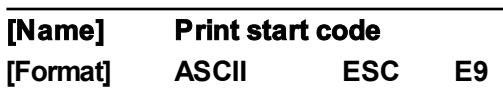

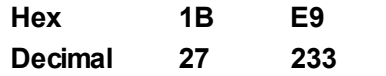

**[Details] • The host computer send start code 1BH, OE9H (Hexadecimal) to printer. When the printer sends back the same code to the host computer, that means the communication before sending data has been set up successfully. At that time, the printer can receive and print any data and commands from the host computer. Printer returns 1B, E8 for errors or the shortage of paper.**

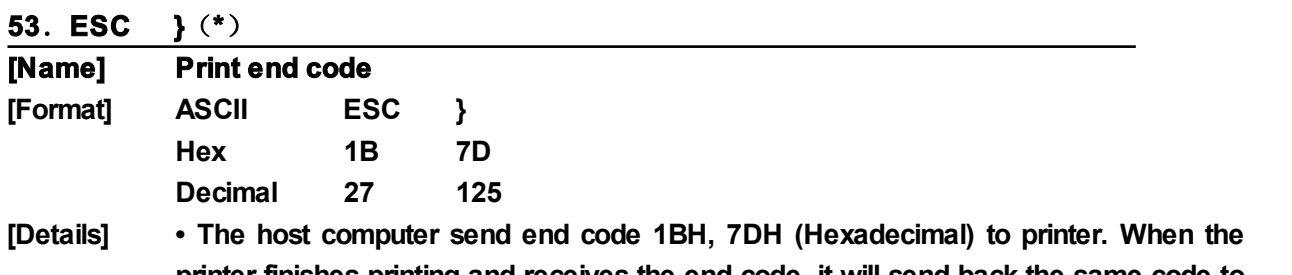

**printer finishes printing and receives the end code, it will send back the same code to the host computer and turns off the printer if there is no error. At that time, the printer receives start code 1BH, OE9H only and ignores any other commands and data. Printer returns 1B, E8 for errors or the shortage of paper.**